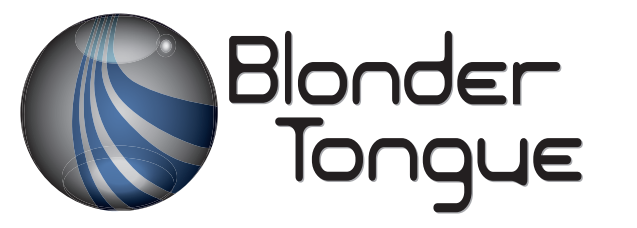

SOLUTIONS FOR ALL YOUR APPLICATIONS

**Stock No. 6371 Q, 6371 QIP User Manual**

High-Definition Demodulator Module

# HDE-8C DIN Series

8xDIN (Component Video) Input 6371 Q 4xQAM Outputs 6371 QIP 4xQAM + 8xIP Outputs EAS Compatible

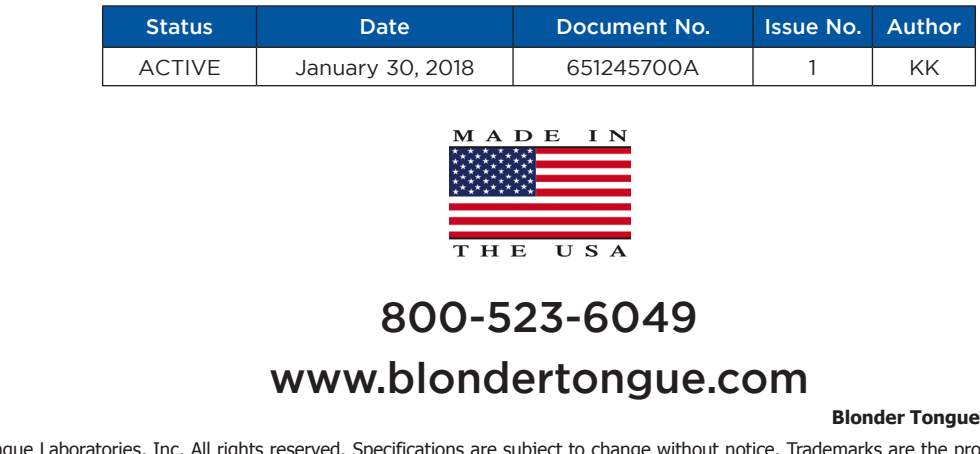

©2018 Blonder Tongue Laboratories, Inc. All rights reserved. Specifications are subject to change without notice. Trademarks are the property of their respective owner.

Instruction Manual

We recommend that you write the following information in the spaces provided below.

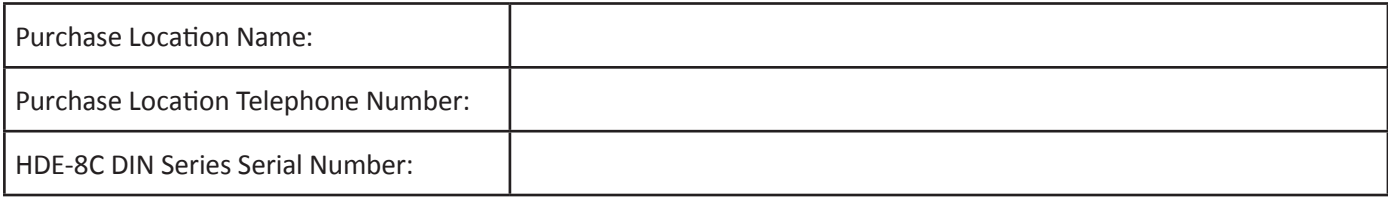

The information contained herein is subject to change without notice. Revisions may be issued to advise of such changes and/or additions.

Correspondence regarding this publication should be addressed directly to:

Blonder Tongue Laboratories, Inc.

One Jake Brown Road

Old Bridge, NJ 08857 USA

Document Number: 651245700A

Printed in the United States of America.

All product names, trade names, or corporate names mentioned in this document are acknowledged to be the proprietary property of the registered owners.

This product incorporates copyright protection technology that is protected by U.S. patents and other intellectual property rights. Reverse engineering or disassembly is prohibited.

# **Cross-Reference & Hyperlinking Usage**

This guide makes use of hyperlinks for the Table of Contents, some cross-reference linking between sections, and external hyperlinking to web addresses. This has been done to assist the reader in finding the information they are seeking in a much quicker way. In addition to hyperlinking, the Table of Contents also makes use of the bookmarking feature present in the Adobe Reader application.

# **Product and Documentation Updates**

Download the latest User Manual (PDF) by visiting our website. Navigate to the product page by entering the full Model Name or Stock Number in the search field. Upon reaching the product page, the "User Manual" download link will be located beneath the product image. **Firmware Updates** are available under "Tech Support" in the "Resources" section of the website. General instructions for the FTP site, as well as updating your firmware, are provided on this page.

# **Returning Product for Repair (or Credit)**

**A Return Material Authorization (RMA) Number is required on all products returned to Blonder Tongue, regardless if the product is being returned for repair or credit.** Before returning product, please contact the Blonder Tongue Service Department at 1-800-523-6049, Ext. 4256 or visit our website: **[www.blondertongue.com](http://www.blondertongue.com/)** for further information.

# **Table of Contents**

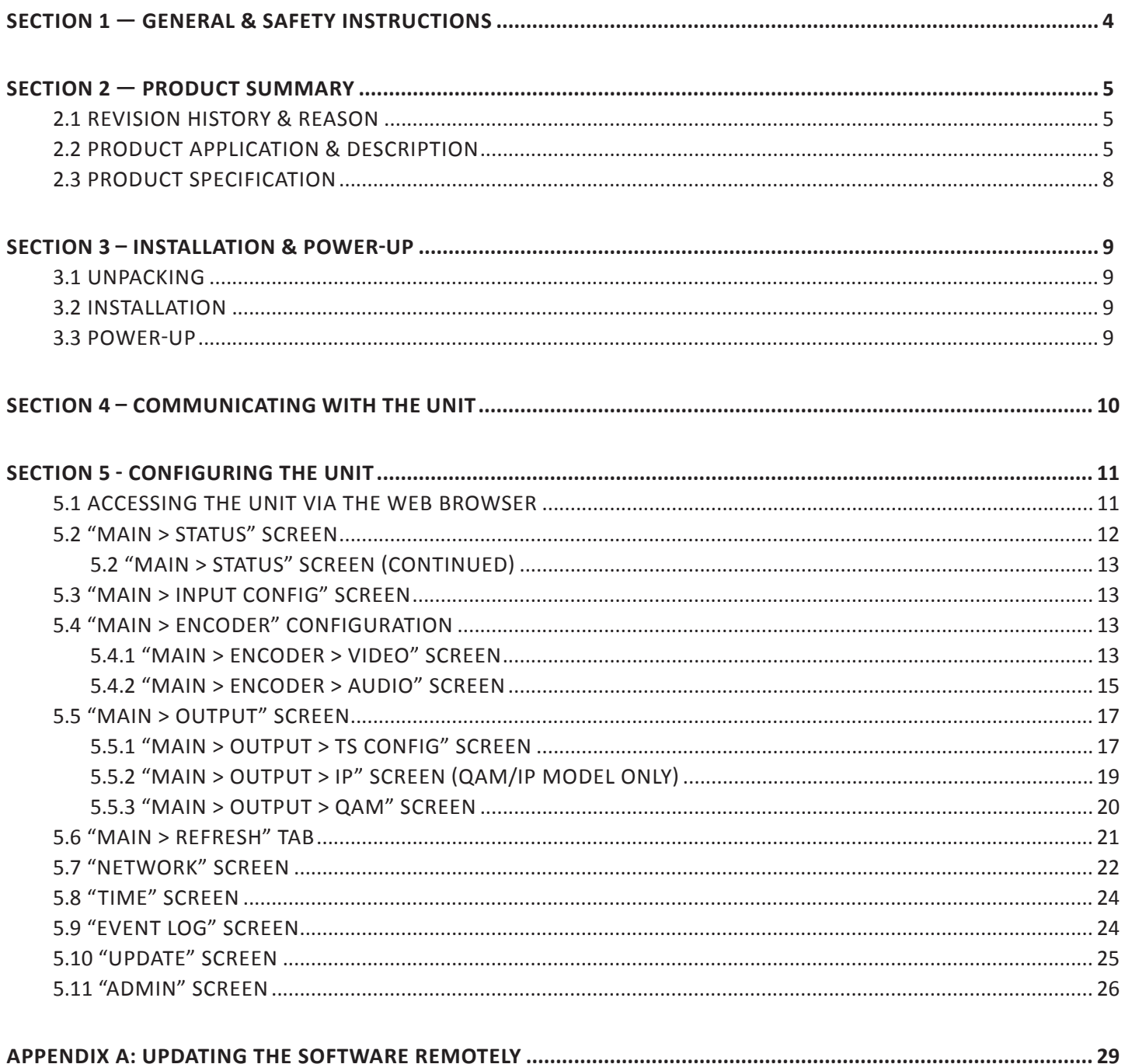

# <span id="page-3-0"></span>**Section 1 — General & Safety Instructions**

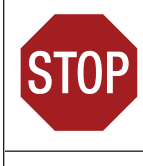

The STOP sign symbol is intended to alert you to the presence of REQUIRED operating and maintenance (servicing) instructions that if not followed, may result in product failure or destruction.

The YIELD sign symbol is intended to alert you to the presence of RECOMMENDED operating and maintenance (servicing) instructions.

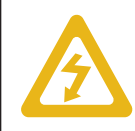

The LIGHTNING flash symbol is intended to alert you to the presence of uninsulated "dangerous voltage" within the product's enclosure that may be of sufficient magnitude to constitute a risk of electrical shock.

**TO REDUCE THE RISK OF ELECTRICAL SHOCK, DO NOT REMOVE COVER FROM THIS UNIT.**

**NO USER-SERVICEABLE PARTS INSIDE. REFER SERVICING TO QUALIFIED SERVICE PERSONNEL.**

**WARNING: TO PREVENT FIRE OR SHOCK HAZARD, DO NOT EXPOSE THIS UNIT TO RAIN OR MOISTURE**

#### **NOTE TO CATV SYSTEM INSTALLER**

**This reminder is provided to call the CATV System Installer's attention to Article 820-40 of the NEC that provides guidelines for proper grounding and, in particular, specifies that the cable ground shall be connected to the grounding system of the building, as close to the point of cable entry as practical.**

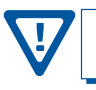

**You should always follow these Instructions to help ensure Against injury to yourself and damage to your equipment.**

- å Elevated Operating Ambient If installed in a closed or multi-unit rack assembly, the operating ambient temperature of the rack environment may be greater than room ambient. Therefore, consideration should be given to installing the equipment in an environment compatible with the maximum ambient temperature per Section 2.3.
- å Reduced Air Flow Installation of the equipment in a rack should be such that the amount of air flow required for safe operation of the equipment is not compromised.
- å Mechanical Loading Mounting of the equipment in the rack should be such that a hazardous condition is not achieved due to uneven mechanical loading.
- å Circuit Overloading Consideration should be given to the connection of the equipment to the supply circuit and the effect that overloading of the circuits might have on overcurrent protection and supply wiring. Appropriate consideration of equipment nameplate ratings should be used when addressing this concern.
- å Reliable Earthing Reliable earthing of rack-mounted equipment should be maintained. Particular attention should be given to supply connections other than direct connections to the branch circuit (e.g. use of power strips).
- å Read all safety and operating instructions before you operate the unit.
- Retain all safety and operating instructions for future reference.
- å Heed all warnings on the unit and in the safety and operating instructions.
- Follow all installation, operating, and use instructions.
- å Unplug the unit from the AC power outlet before cleaning. Use only a damp cloth for cleaning the exterior of the unit.
- å Do not use accessories or attachments not recommended by Blonder Tongue, as they may cause hazards, and will void the warranty.
- å Do not operate the unit in high-humidity areas, or expose it to water or moisture.
- å Do not place the unit on an unstable cart, stand, tripod, bracket, or table. The unit may fall, causing serious personal injury and damage to the unit. Install the unit only in a mounting rack designed for 19" rack-mounted equipment.
- å Do not block or cover slots and openings in the unit. These are provided for ventilation and protection from overheating. Never place the unit near or over a radiator or heat register. Do not place the unit in an enclosure such as a cabinet without proper ventilation. Do not mount equipment in the rack space directly above or below the unit.
- å Operate the unit using only the type of power source indicated on the marking label. Unplug the unit power cord by gripping the plug, not the cord.
- The unit is equipped with a three-wire ground-type plug. This plug will fit only into a ground-type power outlet. If you are unable to insert the plug into the outlet, contact an electrician to replace the outlet. Do not defeat the safety purpose of the ground-type plug.
- å Route power supply cords so that they are not likely to be walked on or pinched by items placed upon or against them. Pay particular attention to cords at plugs, convenience receptacles, and the point where they exit from the unit.

å Be sure that the outdoor components of the antenna system are grounded in accordance with local, federal, and National Electrical Code (NEC) requirements. Pay special attention to NEC Sections 810 and 820. See the example shown in the following diagram:

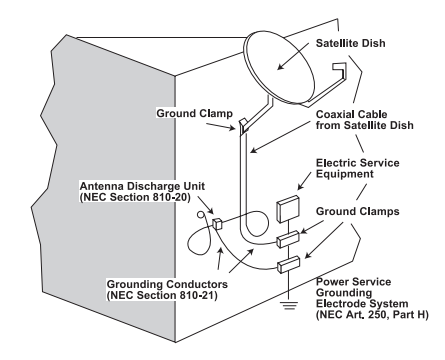

- $\rightarrow$  We strongly recommend using an outlet that contains surge suppression or ground fault protection. For added protection during a lightning storm, or when the unit is left unattended and unused for long periods of time, unplug it from the wall outlet and disconnect the lines between the unit and the antenna. This will prevent damage caused by lightning or power line surges.
- $\rightarrow$  Do not locate the antenna near overhead power lines or other electric light or power circuits, or where it can fall into such power lines or circuits. When installing the antenna, take extreme care to avoid touching such power lines or circuits, as contact with them can be fatal.
- å Do not overload wall outlets or extension cords, as this can result in a risk of fire or electrical shock.
- å Never insert objects of any kind into the unit through openings, as the objects may touch dangerous voltage points or short out parts. This could cause fire or electrical shock.
- $\rightarrow$  Do not attempt to service the unit yourself, as opening or removing covers may expose you to dangerous voltage and will void the warranty. Refer all servicing to authorized service personnel.
- å Unplug the unit from the wall outlet and refer servicing to authorized service personnel whenever the following occurs:
	- $\Box$  The power supply cord or plug is damaged;<br> $\Box$  Liquid bas been spilled, or objects have falle
	- **D** Liquid has been spilled, or objects have fallen into the unit;<br> $\Box$  The unit has been exposed to rain or water:
	- The unit has been exposed to rain or water;
	- $\Box$  The unit has been dropped or the chassis has been damaged;<br> $\Box$  The unit exhibits a distinct change in performance
	- The unit exhibits a distinct change in performance.
- å When replacement parts are required, ensure that the service technician uses replacement parts specified by Blonder Tongue. Unauthorized substitutions may damage the unit or cause electrical shock or fire, and will void the warranty.
- å Upon completion of any service or repair to the unit, ask the service technician to perform safety checks to ensure that the unit is in proper operating condition.

# <span id="page-4-0"></span>**Section 2 — Product Summary**

# **2.1 Revision History & Reason**

This is the first release of this manual.

# **2.2 Product Application & Description**

### **Application:**

The **HDE-8C DIN Series** of encoders offers the ability to deliver eight (8) HD programs in just 1RU to conserve valuable rack space. The encoder is designed to be seamlessly interconnected to eight (8) satellite receivers or any other sources providing component/composite video outputs. DIN to Component adapter cables (Stock#3701) are supplied with the encoder.

The **HDE-8C-QAM DIN** digitizes and MPEG-2 encodes each input into a high-definition stream. The eight (8) program streams are multiplexed and then modulated onto four adjacent channels in the 54-1002 MHz range (CATV 2-158).

The **HDE-8C-QAM/IP DIN** is equipped with an IP output to provide 8xSPTS.

#### **Features:**

- Accepts 8 HD programs from DIN inputs (Receiver to encoder DIN to Component/Composite cables are included)
- Digitizes, MPEG-2 encodes, and modulates up to 8 inputs into 4xQAM output channels (2 Prog. per QAM Ch.)
- Configurable to ITU-T J.83 Annex A and B digital QAM formats
- Provides a front-panel -20 dB RF test point
- Provides 8xSPTS outputs on QAM/IP (model dependant)
- Supports user-defined PSIP configuration
- Supports custom video and transport stream bit rate settings
- Supports Real-time Dolby® Digital audio encoding
- Supports Closed Captioning EIA-608 for each of the 8 encoded programs
- Equipped w/ EAS interface (Analog Video + L/R Audio) and triggering, compatible with all EAS receivers
- Provides comprehensive GUI-based monitoring and control via standard Web browsers

Instruction Manual

# **Description:**

Unit front and rear panel connectors and indicators:

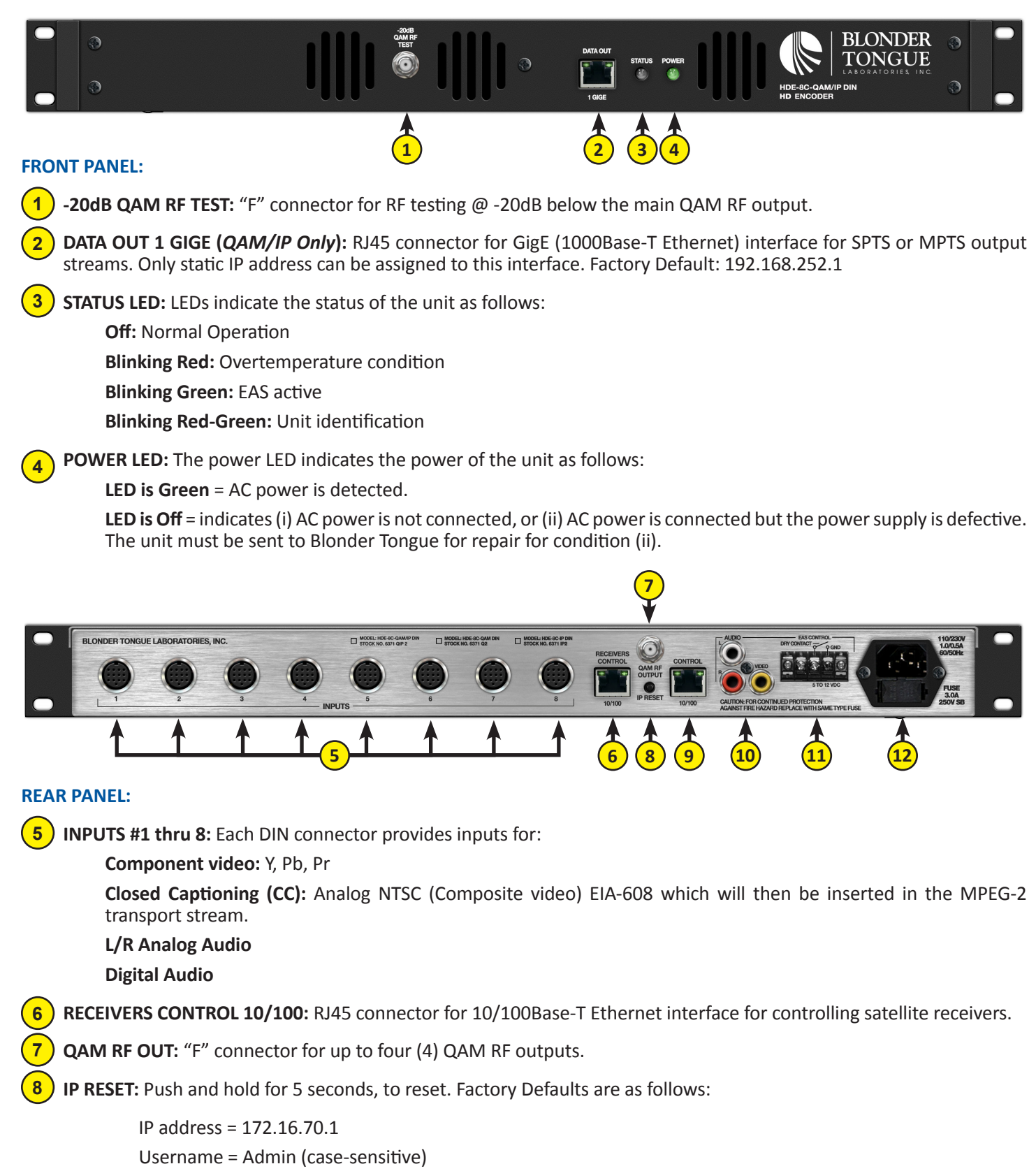

<span id="page-5-0"></span>Password = pass (case-sensitive)

# **Description (continued):**

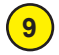

**CONTROL 10/100:** RJ45 connector for 10/100Base-T Ethernet interface for monitoring and configuring the unit. Only static IP address can be assigned to this interface. (Factory default: "172.16.70.1")

**EAS INPUTS:** RCA connectors for EAS Analog Audio (marked L & R) and Composite Video (marked Video) inputs. **10**

> **EAS feature is functional only when (i) EAS Control is triggered ON, and (ii) Video is detected on EAS INPUT connectors. The EAS feature will not be functional unless both these conditions are met.**

**EAS CONTROL:** Terminal strip to activate the EAS messaging feature in one of the two following ways: **11**

- a) 5-12 VDC between terminals 1 & 3 shown to the right.
- b) Dry Contact between terminals 2 & 3 shown to the right.

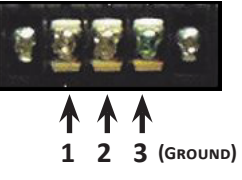

**NOTE:** This feature is intended to activate EAS and override all of the input programs (whether Component or Composite) with the EAS INPUT (see (10) above for details). The QAM OUT (see (7), [page 6](#page-5-0)) will contain the video and audio present at the EAS INPUT.

**INPUT POWER:** IEC 14 power inlet plug - rated 110/230 VAC; 1.0/0.5A; 60/50 Hz; equipped with Slo-Blo, 3.0 Amps, 250 V Fuse. **12**

# <span id="page-6-0"></span>**Stock # 3701 - H258C DIN to RCA Cable:**

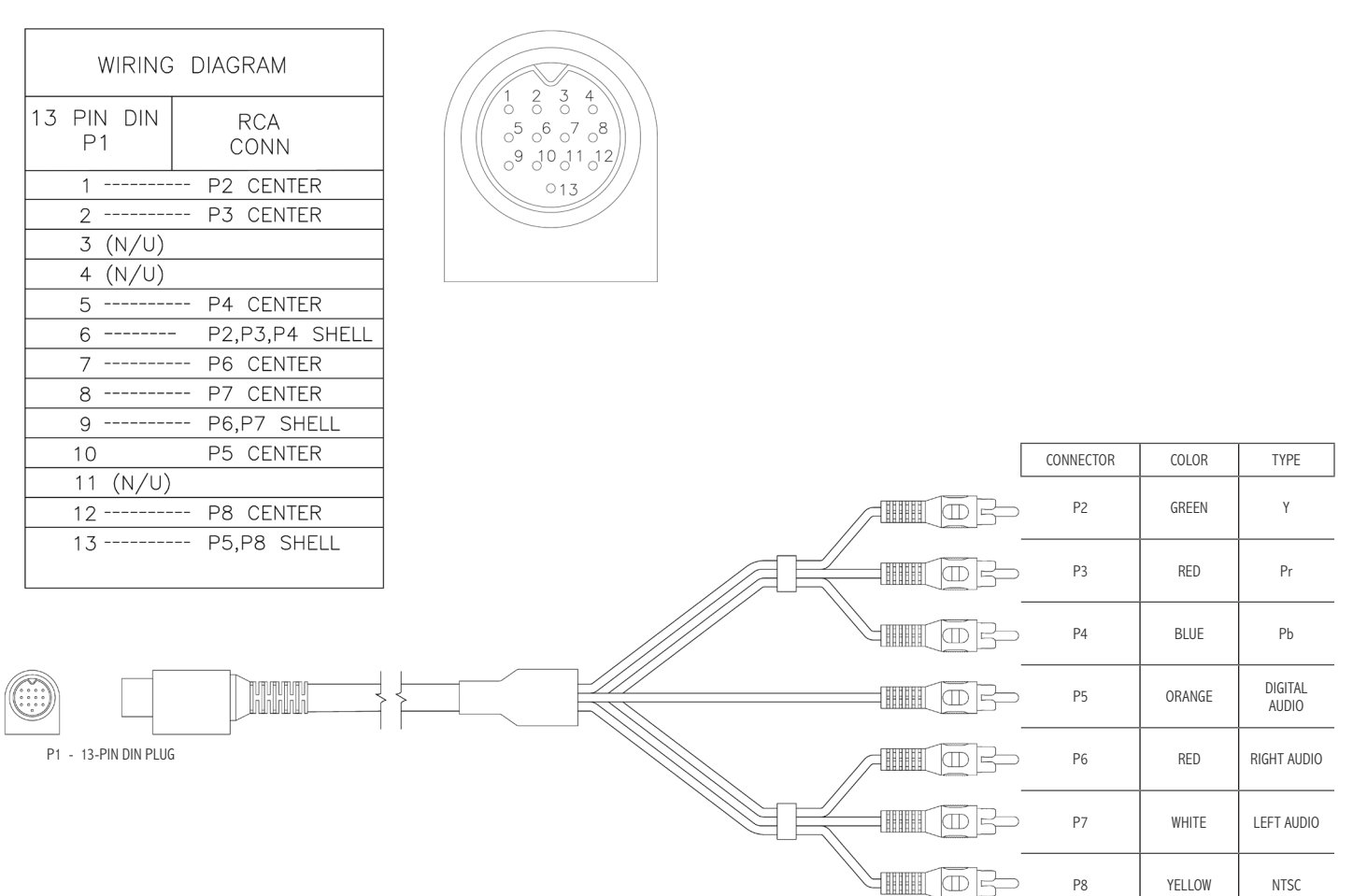

# <span id="page-7-0"></span>**2.3 Product Specification**

# **Input**

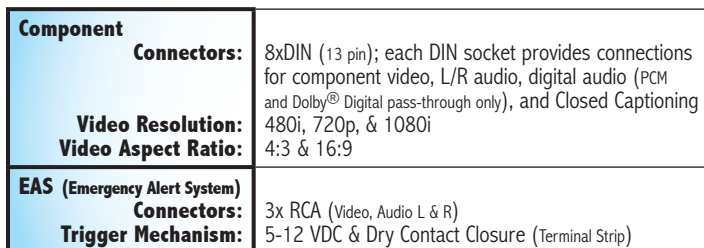

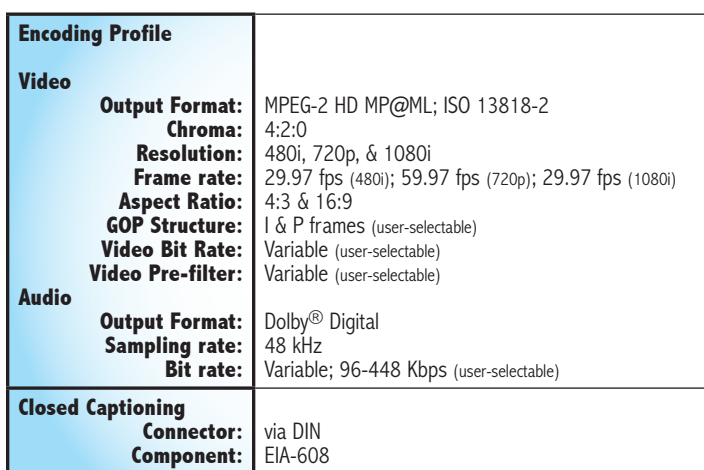

# **General**

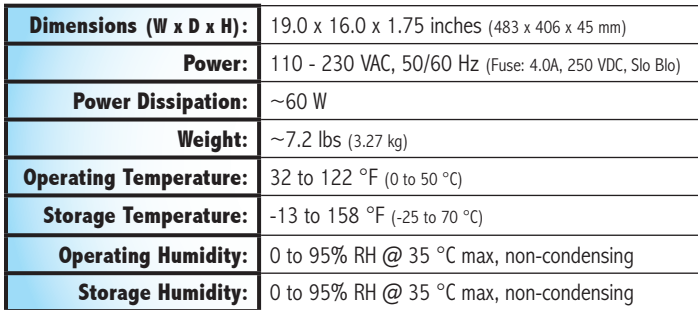

# **Output**

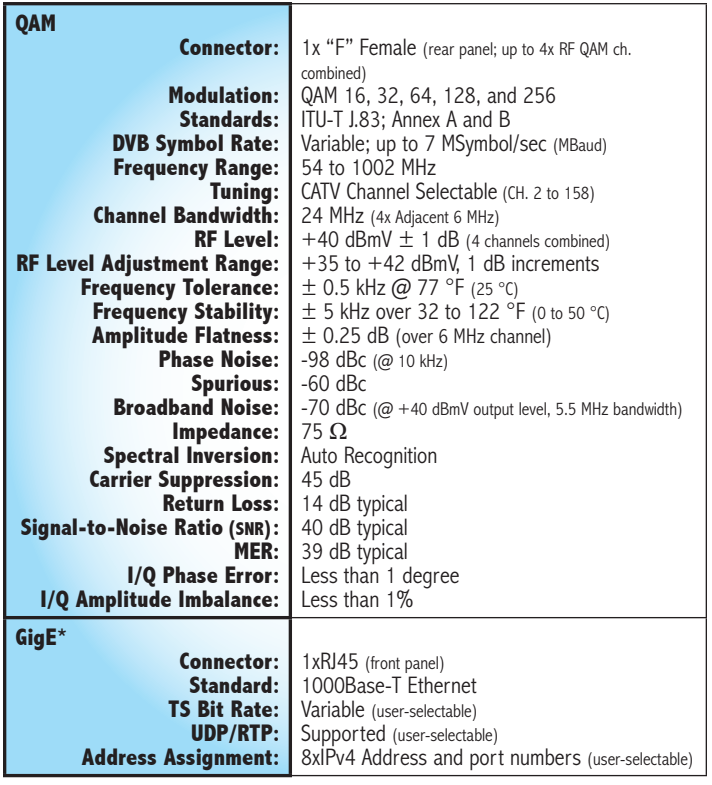

\* Stock #6371 QIP only

# **Alarms/Monitoring/Control**

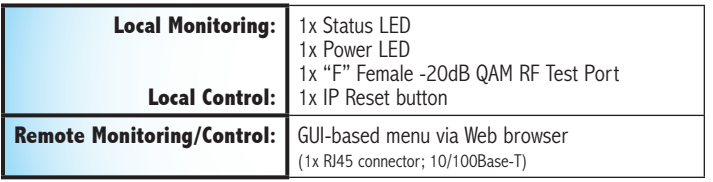

# <span id="page-8-0"></span>**Section 3 – Installation & Power-up**

# **3.1 Unpacking**

You will find the following items in the box:

- HDE-8C DIN Series Encoder (QTY=1)
- Power Cord with IEC C13 line socket and 3-pin Type B NEMA 5 plug (QTY=1)
- A hardware bag (item 741021800) containing one (1) 7' crossover RJ45 Ethernet cable:
- A hardware bag (item 741022600) containing (10) receiver labels.
- H258C DIN to RCA Cable (Stk# 3701) (QTY=1) 13 Pin DIN to 7xRCA Cable; 72 inches

# **3.2 Installation**

The HDE-8C DIN Series encoder is designed to be installed in a standard 19-inch (483 mm) rack (EIA 310-D, IEC 60297, and DIN 41494 SC48D).

To install the encoder, secure the unit's front panel to the rack by inserting four (4) machine screws, with cup washers, through the four (4) mounting holes in the front panel. A 1RU open space is recommended above the encoder for ventilation.

# **3.3 Power-up**

Connect the line cord to a 110/230 VAC, 60/50 Hz outlet. Please note that the IEC power connector on the rear panel of the unit is equipped with a fuse (SLO-BLO, 3.0 Amp, 250V).

The "POWER" LED on the front-panel will light green.

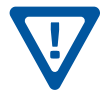

**FOR SAFE AND RELIABLE OPERATION, THE GROUND PIN OF THE POWER CORD PLUG MUST BE GROUNDED PROPERLY**

<span id="page-9-0"></span>Instruction Manual

# <span id="page-9-1"></span>**Section 4 – Communicating with the Unit**

Local or remote communication with the unit is only possible through a GUI-based menu via any standard web browser. Before you can communicate with the unit, you must configure the unit's IP address to conform with your existing IP network or LAN. To do so, follow these steps:

1) Plug one end of the Ethernet cross cable that is provided in the hardware bag to unit's rear-panel RJ45 interface marked "Control 10/100". Plug the other end of the cable to your computer.

2) The factory default IP address of the unit is **172.16.70.1**. To be able to communicate with the unit, you must first change your computer's IP address.

The following steps explain how to do this for a computer with **Windows 7**, **Windows 8.x** or **Windows 10** operating software:

(a) On your computer, navigate to the "Network and Sharing Center".

*(Note: Can be found using the search box in the Start Menu or for Windows 8.x, the Start Screen)*

(b) Once open, click on "Change Adapter Settings" on left hand side of the window.

(c) Right-click on the "Local Area Connection", and then click on the "Properties".

(d) A dialog box entitled "Local Area Connection Properties" will appear. In this box, double-click on the "Internet Protocol Version 4 (TCP/IPv4)".

(e) A dialog box entitled "Internet Protocol Version 4 (TCP/IPv4) Properties" will appear. Select the "Use the following IP address" option and enter the following addresses:

IP address: **172.16.70.2**

Subnet mask: **255.255.255.0**

No need to enter a value for the Default Gateway.

Click OK to close the dialog box. Your computer is now ready to communicate with the unit.

**- OR -**

The following steps explain how to do this for a computer with Windows XP operating software:

(a) On your computer, open the "Control Panel"

(b) Double-click on "Network Connections"

(c) Right-click on the "Local Area Connection", and then click on the "Properties".

(d) A dialog box entitled "Local Area Connection Properties" will appear. In this box, double-click on the "Internet Protocol (TCP/IP)".

(e) A dialog box entitled "Internet Protocol (TCP/IP) Properties" will appear. Select the "Use the following IP address" option and enter the following addresses:

IP address: **172.16.70.2**

Subnet mask: **255.255.255.0**

No need to enter a value for the Default Gateway.

Click OK to close the dialog box. Your computer is now ready to communicate with the unit.

# <span id="page-10-0"></span>**Section 5 - Configuring the Unit**

# **5.1 Accessing the Unit Via the Web Browser**

You must complete the steps described in [Section 4](#page-9-1) before proceeding as follows:

**(1)** Open a web browser on your computer (Internet Explorer 7 or higher is recommended) and enter the following URL address **(http://172.16.70.1)**. The "Login" Screen [\(Figure 5.1](#page-10-1)) will appear.

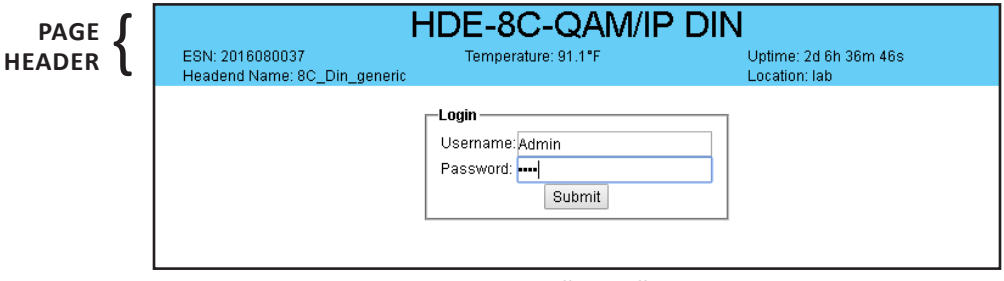

<span id="page-10-1"></span>**Figure 5.1 - "Login" Screen**

- **(2)** Enter the following case-sensitive factory-default Username and Password, and click on the "Submit" button.
	- **NOTE:** When logged in as Admin, the user has read and write permission. Only one Admin can be logged in at a time. When logged in as Guest, the user has only read permission. Up to four Guests can be logged in simultaneously.

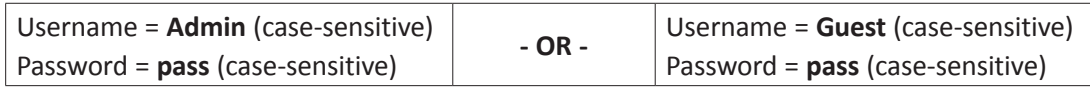

Monitoring and configuration of the unit is achieved via a series of web pages as described in the Sections below. The following read-only information is displayed in a "**Page Header**" – in blue color – on top of each web page:

- **ESN:** unit's Serial number
- **Headend name:** a user-defined field to make identification easier
- **Temperature:** temperature of unit's chipset.

**Uptime:** time elapsed since last time the unit was turned on

- **Location:** a user-defined field to make identification easier
- As shown in [Figure 5.2,](#page-11-1) under the blue "**Page Header**" the following Primary tabs will appear:
	- Primary tab "**Main**" includes the following sub-tabs: Status, Inputs, Encoder, Output, and Refresh.
	- Primary tab "**Network**" doesn't include any sub-tab.
	- Primary tab "**Time**" doesn't include any sub-tab.
	- Primary tab "**Event Log**" doesn't include any sub-tab.
	- Primary tab "**Update**" doesn't include any sub-tab.
	- Primary tab "**Admin**" doesn't include any sub-tab.
	- Primary tab "**Logout**" doesn't include any sub-tab.

Each Primary and sub-tab is described in the subsequent Sections.

<span id="page-11-0"></span>Instruction Manual

# **5.2 "Main > Status" Screen**

The "Main > Status" screen [\(Figure 5.2\)](#page-11-1) is a "read only" screen and displays Input, PID and Output information of each of the four (4) transport streams (TS). Each TS contains two (2) programs:

|                               |               |               |                         |               | Headend Name: 8C_Din_generic |                                                  |                         |                          |                                     | Location: lab            |                       |                    |  |  |  |  |
|-------------------------------|---------------|---------------|-------------------------|---------------|------------------------------|--------------------------------------------------|-------------------------|--------------------------|-------------------------------------|--------------------------|-----------------------|--------------------|--|--|--|--|
| Main                          | Network       |               | <b>Time</b>             |               | Event Log                    | Update                                           |                         | Admin                    | Logout                              |                          |                       |                    |  |  |  |  |
|                               | Status        | Inputs        |                         | Encoder       | Output                       |                                                  | Refresh                 |                          |                                     |                          |                       |                    |  |  |  |  |
|                               |               |               | Input                   |               |                              |                                                  |                         | <b>TS</b>                |                                     |                          | Output                |                    |  |  |  |  |
|                               | 1) Resolution |               | $\left( 2\right)$ Input |               | (3) Bitrate                  |                                                  |                         | $(4)$ TS Mapping         |                                     | 5 IP Output              | 6 RF Chan.            | $\Omega$<br>Status |  |  |  |  |
|                               |               |               |                         |               |                              |                                                  | 64 (1) (Test 1) (3-1)   |                          |                                     |                          |                       |                    |  |  |  |  |
| $\mathbf{1}$                  | 1080i 29.97   |               |                         | Name: input 1 | 17.19 Mbps                   |                                                  | 65 Video                |                          |                                     | UDP://239.10.10.10:50000 |                       |                    |  |  |  |  |
|                               |               |               |                         |               |                              |                                                  | 66 Audio                |                          |                                     |                          | 70 / On               |                    |  |  |  |  |
|                               |               |               |                         |               |                              |                                                  | 80 (2) (Test 2) (3-2)   |                          |                                     |                          |                       |                    |  |  |  |  |
| $\overline{2}$                | 1080i 29.97   |               | Name: input 2           |               | 17.19 Mbps                   |                                                  | 81 Video                |                          |                                     | UDP://239.10.10.10:50001 |                       |                    |  |  |  |  |
|                               |               |               |                         |               |                              |                                                  | 82 Audio                |                          |                                     |                          |                       |                    |  |  |  |  |
|                               |               |               |                         |               |                              |                                                  |                         |                          |                                     |                          | 96 (3) (Test 3) (4-1) |                    |  |  |  |  |
| 3<br>1080i 29.97              |               | Name: input 3 |                         | 17.19 Mbps    |                              | 97 Video                                         |                         | UDP://239.10.10.10:50002 |                                     |                          |                       |                    |  |  |  |  |
|                               |               |               |                         |               |                              |                                                  | 98 Audio                |                          |                                     |                          | 71 / On               |                    |  |  |  |  |
| 1080i 29.97<br>$\overline{4}$ |               |               |                         |               |                              | 112 (4) (Test 4) (4-2)<br>113 Video<br>114 Audio |                         |                          |                                     |                          |                       |                    |  |  |  |  |
|                               |               |               | Name: input 4           |               | 17.19 Mbps                   |                                                  |                         | UDP://239.10.10.10:50003 |                                     |                          |                       |                    |  |  |  |  |
|                               |               |               |                         |               |                              |                                                  |                         |                          |                                     | Locked                   |                       |                    |  |  |  |  |
|                               |               |               |                         |               |                              |                                                  | 17.19 Mbps              |                          | 128 (5) (Test 5) (5-1)<br>129 Video |                          |                       |                    |  |  |  |  |
| 5                             | 1080i 29.97   | Name: input 5 |                         |               | UDP://239.10.10.10:50004     |                                                  |                         |                          |                                     |                          |                       |                    |  |  |  |  |
|                               |               |               |                         |               |                              |                                                  | 130 Audio               |                          |                                     |                          | 72 / On               |                    |  |  |  |  |
|                               |               |               |                         |               |                              |                                                  | $144(6)$ (Test 6) (5-2) |                          |                                     |                          |                       |                    |  |  |  |  |
| 6<br>1080i 29.97              |               | Name: input 6 |                         |               | 17.19 Mbps                   |                                                  | 145 Video               |                          | UDP://239.10.10.10:50005            |                          |                       |                    |  |  |  |  |
|                               |               |               |                         |               |                              |                                                  | 146 Audio               |                          |                                     |                          |                       |                    |  |  |  |  |
|                               |               |               |                         |               |                              | 160 (7) (Test 7) (6-1)                           |                         |                          |                                     |                          |                       |                    |  |  |  |  |
| $\overline{7}$                | 1080i 29.97   |               | Name: input 7           |               | 17.19 Mbps                   |                                                  | 161 Video               |                          |                                     | UDP://239.10.10.10:50006 |                       |                    |  |  |  |  |
|                               |               |               |                         |               |                              | 162 Audio                                        |                         |                          |                                     | 73 / On                  |                       |                    |  |  |  |  |
|                               |               |               |                         |               |                              |                                                  | 176 (8) (Test 8) (6-2)  |                          |                                     |                          |                       |                    |  |  |  |  |
| 8                             | 1080i 29.97   |               |                         | Name: input 8 | 17.19 Mbps                   |                                                  | 177 Video               |                          | UDP://239.10.10.10:50007            |                          |                       |                    |  |  |  |  |
|                               |               |               |                         |               |                              |                                                  | 178 Audio               |                          |                                     |                          |                       |                    |  |  |  |  |

<span id="page-11-1"></span>**Figure 5.2 - "Main > Status" Screen**

In the section entitled "**Input**" within the green header, the following parameters about each input program in the TS are displayed:

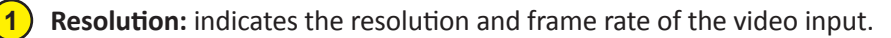

**Input:** indicates the user-defined name of the input source (see [Section 5.3](#page-12-1) for details).

**Bitrate:** indicates the bitrate of the input program. **3**

In the section entitled "**TS**" under the orange header, the following parameters about each program in the output TS are displayed:

**4 TS Mapping:** indicates the list of programs selected by the user to be assigned to each output TS (TS #1 thru 4). The program information includes the PMT PID, Program number, Short Name, Major-minor channel number (see Section [5.5.1](#page-16-1) for details).

In the section entitled "**Output**" under the blue header, the following parameters about each QAM output are displayed:

**IP Output:** indicates the IP output addresses assigned to "Main > Output > IP" (see [Section 5.5.2](#page-18-1) for details).

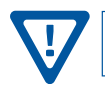

**2**

**5**

**NOTE: The "IP Output" column will only display on the QAM/IP model.**

# <span id="page-12-0"></span>**5.2 "Main > Status" Screen (continued)**

**6 RF Chan:** indicates (i) the RF channel number of the QAM output, and (ii) whether the output QAM is On or Off (see [Section 5.5.3](#page-19-1) for details).

**Status:** indicates whether the Quad-QAM RF output module is locked or not.

# <span id="page-12-1"></span>**5.3 "Main > Input Config" Screen**

**7**

The "Main > Input Config" screen [\(Figure 5.3](#page-12-2)) is a "user-configurable" screen where the following input source parameters can be configured:

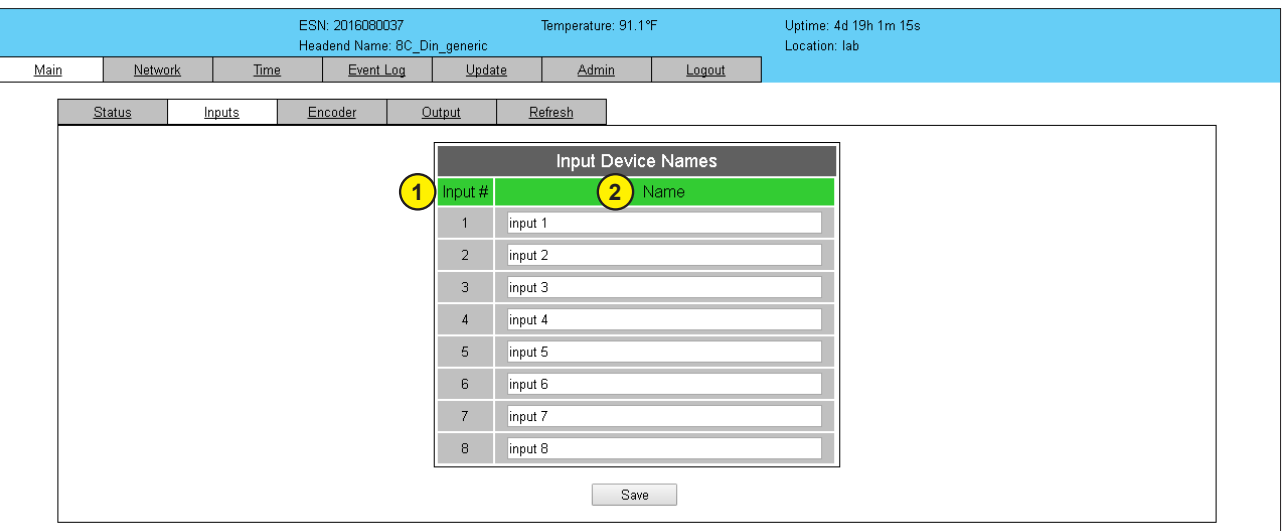

<span id="page-12-2"></span>**Figure 5.3 - "Main > Input Config" Screen**

**Input #:** indicates the physical input interface. **1**

**Input Device:** allows the user to enter a name to identify the input source device. **2**

**Remember to click on the SAVE button to apply the new values/configurations.**

# **5.4 "Main > Encoder" Configuration**

The "Main > Encoder" section includes the following sub‐tabs: Video and Audio.

#### **5.4.1 "Main > Encoder > Video" Screen**

The "Main > Encoder > Video" screen ( $Figure 5.4.1$ ) is a "user-configurable" screen to select the video encoder parameters for each input program:

**1**

**Bitrate**: allows user to enter the bitrate for each input video. It is recommended to ensure that the sum of the bitrates of the input videos in a TS, does not exceed "**TS Bitrate**" selected on the "**Main > Output > TS Config**" screen (see <mark>(2)</mark> of [Section 5.5.1](#page-16-1) for details). Setting higher bitrates will provide greater video detail in comparison to lower bitrates, but may reduce the number of programs available within the TS. Typically HD programs use a bitrate of 12 to 17 Mbps and SD programs use a bitrate of 3 to 7 Mbps.

Instruction Manual

**5.4.1 "Main > Encoder > Video" Screen (continued)**

|                                                      |                                     | ESN: 2016080037<br>Headend Name: 8C Din generic | Temperature: 94.7°F               |                                     | Uptime: 4d 19h 2m 3s<br>Location: lab |                                     |                                     |  |
|------------------------------------------------------|-------------------------------------|-------------------------------------------------|-----------------------------------|-------------------------------------|---------------------------------------|-------------------------------------|-------------------------------------|--|
| Main<br>Network                                      | <b>Time</b>                         | Event Log                                       | Update<br><b>Admin</b>            | Logout                              |                                       |                                     |                                     |  |
| Status                                               | Inputs<br>Encoder                   | Output                                          | Refresh                           |                                     |                                       |                                     |                                     |  |
|                                                      |                                     |                                                 |                                   |                                     |                                       |                                     |                                     |  |
| Video                                                | Audio                               |                                                 |                                   |                                     |                                       |                                     |                                     |  |
| Input 1                                              |                                     | Input $2$                                       |                                   | Input 3                             |                                       | Input 4                             |                                     |  |
| $\overline{1}$<br>Bitrate 17.00                      | Mbps                                | Bitrate 17.00                                   | Mbps                              | Bitrate 17.00                       | Mbps                                  | Bitrate 17.00                       | <b>Mbps</b>                         |  |
|                                                      | Closed Caption . Enabled C Disabled | Closed Caption . Enabled                        | O Disabled                        |                                     | Closed Caption . Enabled . Disabled   | Closed Caption                      | · Enabled O Disabled                |  |
|                                                      | Input Format Component              |                                                 | Input Format Component ▼          |                                     | Input Format Component ▼              |                                     | Input Format Component              |  |
| $\frac{2}{3}$<br>Video Filter Level   On - Level 1 v |                                     | Video Filter Level   On - Level 1 v             |                                   | Video Filter Level   On - Level 1 v |                                       | Video Filter Level   On - Level 1 v |                                     |  |
| Video Coding Mode Field v                            |                                     | Video Coding Mode Frame ▼                       |                                   | Video Coding Mode Frame ▼           |                                       | Video Coding Mode Frame             |                                     |  |
| $\Omega(\sigma)$<br>GOP Size 15                      |                                     | GOP Size 15                                     |                                   | GOP Size 15                         |                                       | GOP Size 15                         |                                     |  |
| Test Pattern Color Bars                              | $\pmb{\mathrm{v}}$                  |                                                 | Test Pattern Black Screen ▼       |                                     | Test Pattern Blue Screen ▼            |                                     | Test Pattern Red Screen v           |  |
|                                                      | Auto-Frame Disabled ▼               | Auto-Frame Enabled                              |                                   | Auto-Frame Enabled ▼                |                                       | Auto-Frame Enabled                  |                                     |  |
| Input 5                                              |                                     | Input 6                                         |                                   | Input 7                             |                                       | Input 8                             |                                     |  |
| Bitrate 17.00                                        | Mbps                                | Bitrate 17.00                                   | Mbps                              | Bitrate 17.00                       | Mbps                                  | Bitrate 17.00                       | Mbps                                |  |
|                                                      | Closed Caption . Enabled O Disabled |                                                 | Closed Caption . Enabled Disabled |                                     | Closed Caption   Enabled O Disabled   |                                     | Closed Caption C Enabled C Disabled |  |
|                                                      | Input Format Component ▼            |                                                 | Input Format Component ▼          |                                     | Input Format Component ▼              |                                     | Input Format Component ▼            |  |
| Video Filter Level   On - Level 1 v                  |                                     | Video Filter Level   On - Level 1 v             |                                   | Video Filter Level   On - Level 1 v |                                       | Video Filter Level   On - Level 1 v |                                     |  |
| Video Coding Mode Frame                              |                                     | Video Coding Mode Frame                         |                                   | Video Coding Mode Frame ▼           |                                       | Video Coding Mode Frame             |                                     |  |
| GOP Size 15                                          |                                     | GOP Size 15                                     |                                   | GOP Size 15                         |                                       | GOP Size 15                         |                                     |  |
| Test Pattern Color Bars                              | $\pmb{\mathrm{v}}$                  |                                                 | Test Pattern Black Screen ▼       |                                     | Test Pattern Blue Screen ▼            |                                     | Test Pattern Red Screen v           |  |
|                                                      | Auto-Frame Enabled                  | Auto-Frame Enabled                              |                                   | Auto-Frame Enabled                  |                                       | Auto-Frame Enabled ▼                |                                     |  |
|                                                      |                                     |                                                 |                                   |                                     |                                       |                                     |                                     |  |
| Save                                                 |                                     |                                                 |                                   |                                     |                                       |                                     |                                     |  |

<span id="page-13-0"></span>**Figure 5.4.1 - "Main > Encoder > Video" Screen**

- **Closed Caption**: is the process of passing EIA-608 Closed Captioning (CC) information and displaying the CC text on TV or other visual display. Options are: "Enabled" or "Disabled". (Factory Default: "Disabled") **2**
- **Input Format**: allows the user to select the type of input video source. Options are: "Component" or "Composite". **3**

**NOTE:** The Composite setting is not valid when using DIN-DIN cables (Stk# 3703).

- **Video Filter Level**: a two-dimensional low-pass filter controlling the degree with which the input video is filtered. Options are: "Off" (no filtering), "On-Level 1", "On-Level 2", "On-Level 3", and "On-Level 4" (highest filtering coefficient). Level 1 filtering of the video will smoothen the sharp edges of the pixels and produce a softer image. The softer an image, the less number of bits required to encode the image at the quantizer level. **4**
- **Video Coding Mode**: options are: "Frame" or "Field". (Factory Default: "Frame") **5**
- **GOP Size:** the length between I-frames is known as the group of pictures (GOP) size. The range is 1 to 120. (Factory Default: "15"; i.e. 1 I-frame for every 14 non-I-frames) **6**

**Test Pattern:** is the video pattern that the encoder will display upon loss of input video. Options are: "Color Bars, "Black Screen", "Blue Screen", or "Red Screen".

**Auto-Frame:** the user may switch to "Disabled" should some TVs experience a narrow horizontal black bar at the top of the screen. (Factory Default: "Enabled") **8**

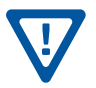

**7**

Remember to click on the SAVE button to apply the new values/configurations.

# <span id="page-14-0"></span>**5.4.2 "Main > Encoder > Audio" Screen**

**1**

**4**

The "Main > Encoder > Audio" screen [Figure 5.4.2](#page-14-1)) is a "user‐configurable" screen where the following parameters associated with the Dolby® Digital encoded stereo audio are configured and displayed for each audio input:

|                         |                                   | ESN: 2016080037        | Headend Name: 8C Din generic        | Temperature: 94.7°F    |                                   | Uptime: 4d 19h 4m 40s<br>Location: lab |                                   |                                       |
|-------------------------|-----------------------------------|------------------------|-------------------------------------|------------------------|-----------------------------------|----------------------------------------|-----------------------------------|---------------------------------------|
| Main                    | Network<br><b>Time</b>            | Event Log              | Update                              | Admin                  | Logout                            |                                        |                                   | Source Analog                         |
|                         |                                   |                        |                                     |                        |                                   |                                        |                                   | Analog<br>Data Rate<br><b>Digital</b> |
| Status                  | Inputs                            | Encoder                | Output                              | Refresh                |                                   |                                        |                                   | Delay 0<br><b>ms</b>                  |
|                         | Video                             | Audio                  |                                     |                        |                                   |                                        |                                   |                                       |
|                         |                                   |                        |                                     |                        |                                   |                                        |                                   |                                       |
|                         | Input 1                           |                        | Input 2                             |                        | Input 3                           |                                        | Input 4                           |                                       |
| $\mathbf{1}$            |                                   | Source   Analog ▼      |                                     | Source   Analog ▼      |                                   | Source   Analog v                      |                                   | Source   Analog ▼                     |
|                         |                                   | Data Rate   192 kbps ▼ |                                     | Data Rate   192 kbps ▼ |                                   | Data Rate   192 kbps ▼                 |                                   | Data Rate   192 kbps ▼                |
| $\overline{\mathbf{3}}$ | Delay 0                           | ms                     | Delay 0                             | ms                     | Delay <sup>1</sup> 0              | ms                                     | Delay 0                           | ms                                    |
| $\overline{4}$          | Sample Rate 48 kHz ▼              |                        | Sample Rate 48 kHz ▼                |                        | Sample Rate   48 kHz ▼            |                                        | Sample Rate 48 kHz ▼              |                                       |
| $\boxed{5}$             | Audio Coding Mode   2/0: L, R ▼   |                        | Audio Coding Mode   2/0: L, R ▼     |                        | Audio Coding Mode   2/0: L, R ▼   |                                        | Audio Coding Mode   2/0: L, R ▼   |                                       |
|                         | Dialog Normalization   -27 ▼<br>6 |                        | Dialog Normalization   -27 ▼        |                        | Dialog Normalization   -27 ▼      |                                        | Dialog Normalization -27 ▼        |                                       |
| 7                       | Dolby Surround Mode Unspecified ▼ |                        | Dolby Surround Mode Unspecified ▼   |                        | Dolby Surround Mode Unspecified ▼ |                                        | Dolby Surround Mode Unspecified ▼ |                                       |
| $\left( 8\right)$       | Line Mode None                    | $\pmb{\mathrm{v}}$     | Line Mode None                      | $\pmb{\mathrm{v}}$     | Line Mode None                    | $\pmb{\mathrm{v}}$                     | Line Mode None                    | ▼                                     |
| $\overline{9}$          | RF Mode None                      | $\pmb{\mathrm{v}}$     | RF Mode None                        | $\pmb{\mathrm{v}}$     | RF Mode None                      | $\mathbf{v}$                           | RF Mode None                      | ۷.                                    |
|                         | Input 5                           |                        | Input 6                             |                        | Input 7                           |                                        | Input 8                           |                                       |
|                         |                                   | Source   Analog ▼      |                                     | Source Analog v        |                                   | Source Analog ▼                        |                                   | Source Analog v                       |
|                         |                                   | Data Rate 192 kbps ▼   |                                     | Data Rate   192 kbps ▼ |                                   | Data Rate   192 kbps ▼                 |                                   | Data Rate 192 kbps ▼                  |
|                         | Delay 0                           | ms                     | Delay 0                             | ms                     | $Delay$ 0                         | ms                                     | Delay 0                           | ms                                    |
|                         | Sample Rate   48 kHz ▼            |                        | Sample Rate 48 kHz ▼                |                        | Sample Rate 48 kHz ▼              |                                        | Sample Rate 48 kHz ▼              |                                       |
|                         | Audio Coding Mode   2/0: L, R ▼   |                        | Audio Coding Mode   2/0: L, R ▼     |                        | Audio Coding Mode   2/0: L, R ▼   |                                        | Audio Coding Mode   2/0: L, R ▼   |                                       |
|                         | Dialog Normalization -27 ▼        |                        | Dialog Normalization -27 ▼          |                        | Dialog Normalization  -27 ▼       |                                        | Dialog Normalization -27 ▼        |                                       |
|                         | Dolby Surround Mode Unspecified ▼ |                        | Dolby Surround Mode   Unspecified ▼ |                        | Dolby Surround Mode Unspecified ▼ |                                        | Dolby Surround Mode Unspecified ▼ |                                       |
|                         | Line Mode None                    | $\pmb{\mathrm{v}}$     | Line Mode None                      | $\pmb{\mathrm{v}}$     | Line Mode None                    | ۷.                                     | Line Mode None                    | ۷.                                    |
|                         | RF Mode None                      |                        | RF Mode None                        |                        | RF Mode None                      | ۷.                                     | RF Mode None                      |                                       |
|                         |                                   |                        |                                     |                        |                                   |                                        |                                   |                                       |
|                         |                                   |                        |                                     |                        | Save                              |                                        |                                   |                                       |
|                         |                                   |                        |                                     |                        |                                   |                                        |                                   |                                       |

<span id="page-14-1"></span>**Figure 5.4.2 - "Main > Encoder > Audio" Screen**

**Source:** allows the user to select the type of audio input source. Options are: "Analog" or "Digital". (Factory Default: "Analog")

Analog audio consists of 2 channels (left & right) using the white (L) and red (R) RCA connectors on the supplied DIN-RCA adapter cables. Digital audio utilizes the orange RCA connector for the encoder input. The HDE-8C DIN accepts two formats of digital audio from the program source, uncompressed 2 channel PCM or encoded Dolby Digital 2 / 5.1 channel(s). Dolby Digital audio inputs are seamlessly passed through the unit since they are already encoded. PCM audio must be encoded within the unit. See [page 7](#page-6-0) for a diagram of the DIN-RCA adapter cables.

**Data Rate:** allows the user to select the audio encoding bitrate in Kbps (kilobits per second). The range is 96 to 448 kbps. (Factory Default: "192 kbps" - which supports Audio Coding Mode: 2/0:L,R) **2**

**Delay:** allows the user to adjust the audio delay (-300 to 300 ms) to correct for input video/audio sync mismatch. **3**

**Sample Rate:** indicates the input sampling rate of the encoder. The encoder unit supports 48 kHz sampling rate.

**Audio Coding Mode (Channel Mode):** Indicates the number of main audio channels within the encoded bitstream and also indicates the channel format. The unit supports 2/0:L,R = audio is a dual channel (Left & Right). **5**

**Dialog Normalization:** behaves as an Audio Automatic Gain Control (AGC) or Dynamic Range Control (DRC). It has the ability to take different incoming audio levels and normalize them. The ability of the Dialog Normalization depends on the configuration of the Dynamic Range Control. The encoder unit allows the user to adjust the normalization from -1 to -31 dB. The typical value is -27 dB. This is based on the standard film audio formats which normally are between -25 and -31 dB. **6**

Instruction Manual

# **5.4.2 "Main > Encoder > Audio" Screen (continued)**

**Dolby Surround Mode:** allows the user to select if the audio is two-channel Dolby or not. Options are: **7**

Unspecified: indicates the decoder must determine the audio format by itself.

Disabled: indicates the audio is not encoded in surround mode.

Enabled: indicates the audio is encoded in surround mode.

**Line Mode:** allows the user to select the type of Dynamic Range Compression to be applied to signals that will be used as direct audio feeds into a TV tuner or other receive devices. (Factory Default: "None") **8**

**RF Mode:** allows the user to select the type of Dynamic Range Compression to be applied to signals that will be used for retransmission on an RF carrier, and then be fed into TV tuner or other receive device(s). (Factory Default: "None") **9**

# **O**ptions for (**8**) and (**9**) are:

i) **None:** no dynamic range controls have been assigned.

ii) **Film Standard:** suitable for movies where the very low-level sounds are not to be amplified due to other undesirable background noises that may become audible, but rather the peaks and valleys are normalized instead. It has a null bandwidth of 10 dB (-31 to -21 dB) and can add up to 6 dB of boost for low levels and attenuate high levels. The setting is used to quiet loud shouting and amplify whispers.

iii) **Film Light:** is similar to "Film Standard" but with a null bandwidth of 20 dB (-41 to -21 dB) and can add up to 6 dB of boost for low levels and attenuate high levels.

iv) **Music Standard:** suitable for program content that is mainly made up of music where the sound level is to be normalized (reducing the loudness) to be consistent with other programs. It has a null bandwidth of 10 dB (-31 to-21 dB) and can add up to 12 dB of boost for low levels and attenuate high levels.

v) **Music Light:** similar to "Music Standard" but with a null bandwidth of 20 dB (-41 to -21 dB) and can add up to 12 dB of boost for low levels and attenuate high levels.

vi) **Speech:** suitable for program content that is mainly made up of speech only and has a null band width of 10 dB (-31 to -21 dB) for average speech and can add up to 15 dB of boost for low levels and attenuate high levels. The setting is used to quiet loud shouting and amplify whispers.

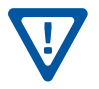

**Remember to click on the SAVE button to apply the new values/configurations.**

# <span id="page-16-0"></span>**5.5 "Main > Output" Screen**

**2**

**3**

The "Main > Output" section includes the following sub‐ tabs: TS Config, IP, and QAM.

# <span id="page-16-1"></span>**5.5.1 "Main > Output > TS Config" Screen**

The "Main > Output > TS Config" screen [\(Figure 5.5.1\)](#page-16-2) is a "user-configurable" screen where the following output parameters are configured and displayed for each output stream:

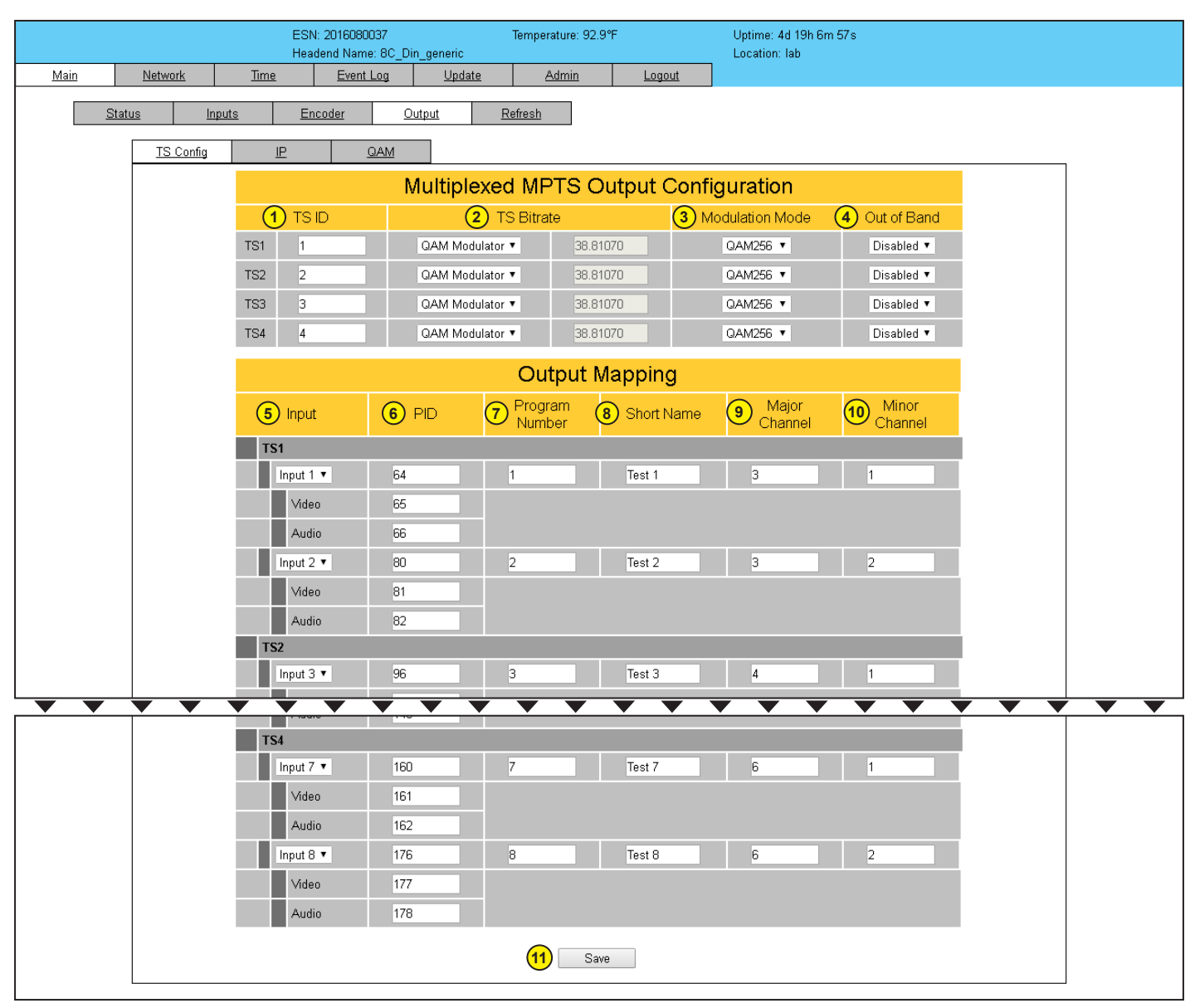

**Figure 5.5.1 - "Main > Output > TS Config" Screen**

In the section entitled "**Multiplexed MPTS Output Configuration**", the user can select and configure the following parameters of the MPTS output stream:

**TS ID:** user must enter the identification number for the output TS. The range is 1 to 65535. The TS ID assigned must be unique. **1**

<span id="page-16-2"></span>**TS Bitrate:** user must select bitrate for the TS. Options are: "QAM Modulator", "19.39 Mbps", and "38.81 Mbps".

**Modulation Mode:** user can select the modulation mode. Options are: "Reserved", "Analog", "QAM64", "QAM256", "8-VSB", and "16-VSB".

Instruction Manual

# **5.5.1 "Main > Output > TS Config" Screen (continued)**

**Out of Band:** an out-of-band (OOB) is a channel which is the combination of the forward and reverse OOB channels. When a cable virtual channel is flagged as being out-of-band, it is carried on the out-of-band channel. Options are: "Enable" and "Disable". When Enabled, assigns the OOB bit in the TS packet and labels the TS as out-of-band. **4**

NOTE: As per the ATSC and Cable standards, the Modulation Mode and Out-of-Band fields are required to be assigned in the TS packet. Selecting the above two fields would allow the TS packets to be compliant with industry standards, but would not affect the input or output configuration of the unit.

In the section entitled "**Output Mapping**", the user can select and configure the following parameters for each output TS indicated by "**TS#**", under the gray header:

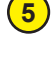

**Input:** indicates the list of the programs selected by the user that are included in the TS. It includes the Input program number, video source, and audio source.

**PID:** indicates the PID value assigned to each stream. PID (Packet Identifier) values are embedded by the content provider in the MPEG-2 stream to identify tables and programming packets. **6**

**The PID value must be unique in a MPTS output stream. If a duplicate PID exists, assign a different PID in the range of 48 to 8176 (recommended range provided by the International Standards)**

**Program Number:** user must enter a unique output program number for each program. PMT (Program Map Table) provides information on each program present in the transport stream such as program number, and the list of the elementary streams (audio, video or data). The range is 1 to 65535. **7**

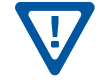

**8**

**9**

**10**

**The Program Number must be unique in a MPTS output stream. If a duplicate Program Number exists, assign a different number in the range of 1 to 65535.**

**Short Name:** user may enter the short name of the channel. Up to 7 alphanumeric characters are allowed.

**Major Channel:** user may enter the major channel number for the output program. The range is 1 to 99 for Terrestrial and 1 to 999 for Cable.

**NOTE:** For CATV single part virtual channels, the "Virtual Channel Table" setting under the "Admin" tab must be "CVCT".

**Minor Channel:** user may enter minor channel number for the output program. The range is 1 to 99 for Terrestrial and 0 to 999 for Cable. NOTE: when zero (0) is entered as a minor channel, it sets the encoder to provide a one part virtual channel number as entered in the major channel field. For example, a major channel of "205" with a minor channel of "0" will be displayed on a TV "205". A major channel of "205" with a minor channel of "1" will be displayed on a TV as "205-1".

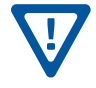

**Make sure that the major-minor channel pair is unique for each program on the MPTS output.**

**Save:** if duplicate values exist for PID, Program Number, Short Name or Major/Minor Channel Pair in a MPTS output **11** stream when the SAVE button is clicked, the following pop-up window would appear accordingly: "Error! Duplicate Program Numbers found".

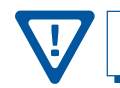

**Please ensure the duplicate values are edited and click on SAVE button AGAIN to apply the new values/configurations.**

# <span id="page-18-1"></span><span id="page-18-0"></span>**5.5.2 "Main > Output > IP" Screen (QAM/IP Model Only)**

The "Main > Output > IP" screen [\(Figure 5.5.2\)](#page-18-2) is a "user‐configurable" screen to assign IP parameters to the TS:

|                  |                                                  | ESN: 2016080037<br>Headend Name: 8C Din generic |                   | Temperature: 92.9°F        |                         | Uptime: 4d 19h 10m 19s<br>Location: lab |                               |                             |  |
|------------------|--------------------------------------------------|-------------------------------------------------|-------------------|----------------------------|-------------------------|-----------------------------------------|-------------------------------|-----------------------------|--|
| Main<br>Network  | <b>Time</b>                                      | Event Log                                       | Update            | Admin                      | Logout                  |                                         |                               |                             |  |
| Status<br>Inputs |                                                  | Encoder                                         | Output            | Refresh                    |                         |                                         |                               |                             |  |
| <b>TS Config</b> | $\mathbb P$                                      | QAM                                             |                   |                            |                         |                                         |                               |                             |  |
|                  |                                                  | $\left( \begin{matrix} 1 \end{matrix} \right)$  | $\left( 2\right)$ |                            | IP Output Configuration | $\circled{5}$                           | $\circ$                       | $\left( \widehat{r}\right)$ |  |
|                  |                                                  | Destination IP                                  | Encapsulation     | <b>Destination</b><br>Port | Source Port             | Time to Live                            | Stuffing                      | Output<br>Enable            |  |
|                  | TS <sub>1</sub><br>P1<br><b>SPTS</b>             | 239.10.10.10                                    | UDP <b>v</b>      | 50000                      | 50000                   | 128                                     | Disabled v                    | Enabled v                   |  |
|                  | TS <sub>1</sub><br>P <sub>2</sub><br><b>SPTS</b> | 239.10.10.10                                    | UDP <b>v</b>      | 50001                      | 50001                   | 128                                     | Disabled v                    | Enabled v                   |  |
|                  | TS <sub>2</sub><br>P1<br><b>SPTS</b>             | 239.10.10.10                                    | UDP <b>v</b>      | 50002                      | 50002                   | 128                                     | Disabled v                    | Enabled v                   |  |
|                  | TS <sub>2</sub><br>P <sub>2</sub><br><b>SPTS</b> | 239.10.10.10                                    | UDP <b>v</b>      | 50003                      | 50003                   | 128                                     | Disabled v                    | Enabled v                   |  |
|                  | TS3<br>P1<br><b>SPTS</b>                         | 239.10.10.10                                    | UDP <b>v</b>      | 50004                      | 50004                   | 128                                     | Disabled <b>v</b>             | Enabled v                   |  |
|                  | TS3<br>P2<br><b>SPTS</b>                         | 239.10.10.10                                    | UDP <b>v</b>      | 50005                      | 50005                   | 128                                     | Disabled v                    | Enabled v                   |  |
|                  | TS <sub>4</sub><br>P1<br><b>SPTS</b>             | 239.10.10.10                                    | UDP v             | 50006                      | 50006                   | 128                                     | Disabled $\blacktriangledown$ | Enabled v                   |  |
|                  | TS <sub>4</sub><br>P2<br><b>SPTS</b>             | 239.10.10.10                                    | UDP <b>v</b>      | 50007                      | 50007                   | 128                                     | Disabled v                    | Enabled v                   |  |
|                  |                                                  |                                                 |                   | Save                       |                         |                                         |                               |                             |  |

<span id="page-18-2"></span>**Figure 5.5.2 - "Main > Output > IP" Screen**

**Destination IP:** allows user to assign the IP address of the equipment to which the GigE output is streamed to. **1**

**The Destination IP Address must be present before streaming occurs, otherwise the session is aborted. For Multicast applications, the IP address must be in the range 224.0.0.0 through 239.255.255.255. For Unicast applications, the IP address must be outside the above mentioned range.**

**Encapsulation:** user must select the protocol that matches the protocol used by the receiving equipment. Options are: "RTP" and "UDP". (Factory Default: "UDP") **2**

**Destination Port:** user must enter the IP Port of the receiving equipment. The range is 1 to 65535. The port number assigned to each TS must be unique. (Factory Default: "50000") **3**

**Source Port:** user must enter the IP Port of the equipment that the input IP source is streamed from. The range is 1 to 65535. The port number assigned to each TS must be unique. (Factory Default: "50000") **4**

> **NOTE:** Port number is recommended to be from 49152 to 65535. Reason: Ports 1-1023 are reserved and 1024-49151 are registered ports.

**Time to Live:** is limit to the amount of time an IP packet can exist in an IP network. The value is set by the sender of the packet, and reduced by every host on the route to packet's final destination. If the Time to Live reaches zero before the packet arrives at its final destination, then the packet is discarded. The purpose of this field is to avoid an undeliverable packet from circulating on an IP network perpetually. The range is 1 to 255. (Factory Default: "128") **5**

<span id="page-19-0"></span>Instruction Manual

# **5.5.2 "Main > Output > IP" Screen (continued)**

**6** Stuffing: Null packets are inserted to ensure that the TS bitrate assigned ir (2) of <u>Section 5.5.1</u> remains constant. Options are Enable and Disable. It is advisable to Disable stuffing when only GigE output is used to help reduce the traffic on the network.

**7 Output Enable:**Allows user to Enable or Disable IP output.

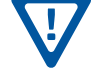

Remember to click on the SAVE button to apply the new values/configurations.

# <span id="page-19-1"></span>**5.5.3 "Main > Output > QAM" Screen**

The "Main > Output > QAM" screen ([Figure 5.5.3](#page-19-2)) is a "user‐configurable" screen to assign QAM parameters to the TS:

|      |                  |                           | ESN: 2016080037                                                      |        | Temperature: 92.9°F      |           |               | Uptime: 4d 19h 12m 9s |  |
|------|------------------|---------------------------|----------------------------------------------------------------------|--------|--------------------------|-----------|---------------|-----------------------|--|
| Main | Network          | Time                      | Headend Name: 8C_Din_generic<br>Event Log                            | Update | <b>Admin</b>             | Logout    | Location: lab |                       |  |
|      |                  |                           |                                                                      |        |                          |           |               |                       |  |
|      | Status           | Inputs                    | Encoder<br>Output                                                    |        | Refresh                  |           |               |                       |  |
|      | <b>TS Config</b> | $\underline{\mathsf{IP}}$ | QAM                                                                  |        |                          |           |               |                       |  |
|      |                  |                           |                                                                      |        |                          |           |               |                       |  |
|      |                  |                           | <b>QAM Parameters</b>                                                |        |                          |           |               |                       |  |
|      |                  | (1)                       | Output Channel/Frequency 70 / 501MHz $\bullet$ 71 / 507MHz $\bullet$ |        |                          |           | 72 / 513MHz \ | 73/519MHz ▼           |  |
|      |                  |                           | (2) Output Control                                                   |        | On $\tau$                | On $\tau$ | On ▼          | On ▼                  |  |
|      |                  |                           | 3) CW Control                                                        |        | Enable CW for QAM Module |           |               |                       |  |
|      |                  |                           | 4) Output Level                                                      |        | $40$ $\bullet$ dBmV      |           |               |                       |  |
|      |                  | (5)                       | Output QAM Mode                                                      |        | 256B v                   |           |               |                       |  |
|      |                  | (6)                       | Output QAM Map                                                       |        | $STD$ $\tau$             |           |               |                       |  |
|      |                  | $\left( 7\right)$         | Output QAM Data Rate                                                 |        | Mbaud<br>5.3605          |           |               |                       |  |
|      |                  | $\left( 8\right)$         | Output QAM Interleaver                                               |        | $128-1$                  |           |               |                       |  |
|      |                  | $\overline{9}$            | Output QAM Alpha                                                     |        |                          | 12%       |               |                       |  |
|      |                  | (10)                      | QAM Lock State                                                       |        |                          | Lock      |               |                       |  |
|      |                  |                           |                                                                      |        | Save                     |           |               |                       |  |
|      |                  |                           |                                                                      |        |                          |           |               |                       |  |
|      |                  |                           |                                                                      |        |                          |           |               |                       |  |
|      |                  |                           |                                                                      |        |                          |           |               |                       |  |

<span id="page-19-2"></span>**Figure 5.5.3 - "Main > Output > QAM" Screen**

**Output Channel/Frequency:** user must assign an RF channel number to the RF QAM output of the Quad-QAM module (i.e. RF channel 50, as shown in [Figure 5.5.3\)](#page-19-2). The remaining three RF QAM channels will be automatically assigned to the next adjacent channels (i.e. RF channels 71, 72, and 73). The range is NTSC channels 2 to 155.

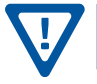

**1**

**RF Channel number will be displayed on TV only if source stream does not carry any virtual channel number.**

# <span id="page-20-0"></span>**5.5.3 "Main > Output > QAM" Screen (continued)**

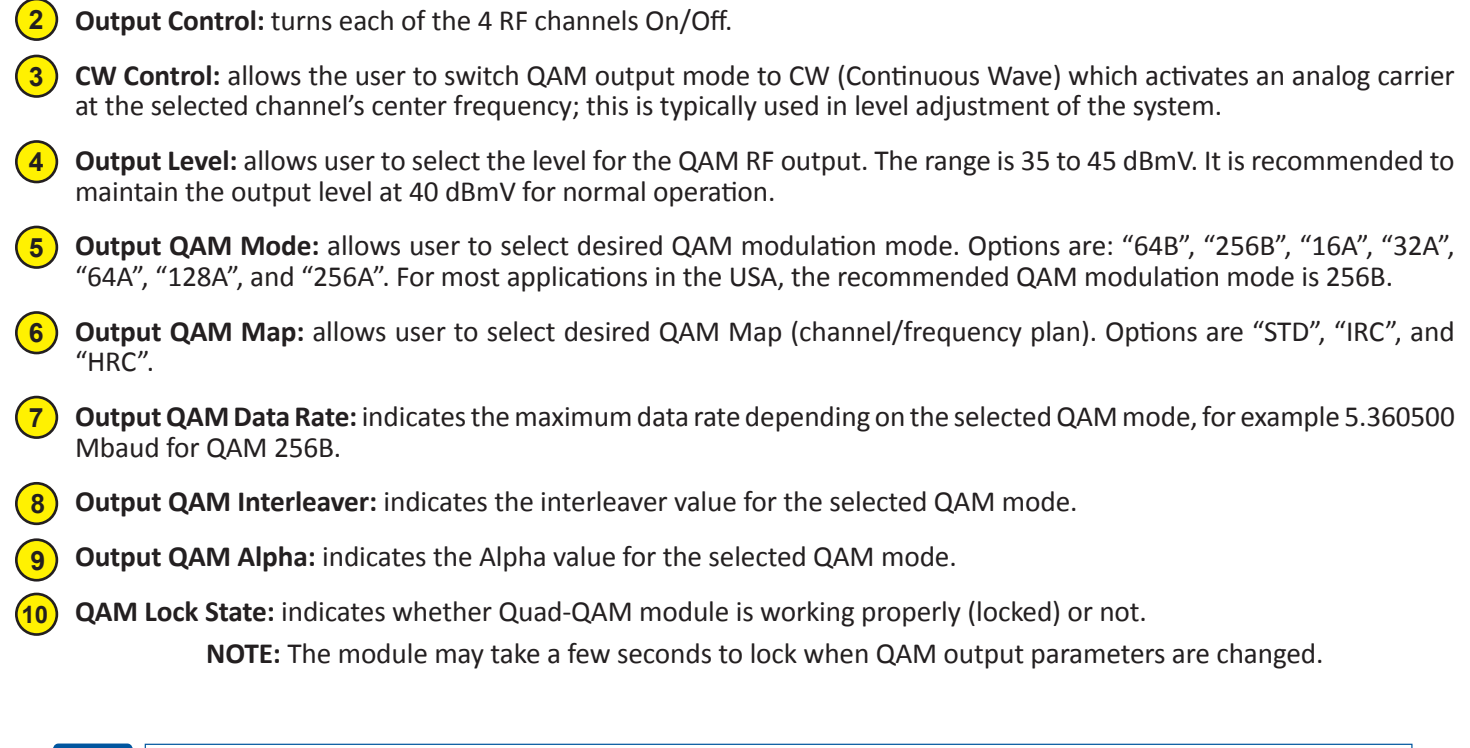

Remember to click on the SAVE button to apply the new values/configurations.

# **5.6 "Main > Refresh" Tab**

The "Main > Refresh" tab can be clicked while you are on any of the following sub-tabs screens: "Status", "Inputs", "Encoder", and "Output". When clicked, it will update all relevant fields/parameters of the active screen as that information is retrieved from the unit in a real-time basis.

<span id="page-21-0"></span>Instruction Manual

# **5.7 "Network" Screen**

The "Network" screen [\(Figure 5.7\)](#page-21-1) is a user-configurable screen where the following parameters are displayed or configured:

| ESN: 2016080037<br>Headend Name: 8C_Din_generic                   | Temperature: 92.9°F                    | Location: lab | Uptime: 4d 19h 14m 9s    |
|-------------------------------------------------------------------|----------------------------------------|---------------|--------------------------|
| Network<br>Main<br>Time                                           | <b>Event Log</b><br>Update             | Admin         | Logout                   |
|                                                                   |                                        |               |                          |
|                                                                   |                                        |               |                          |
| (1) Control Port MAC Address:                                     | 00:14:39:00:80:A1<br>00:14:39:00:80:A2 |               |                          |
| 2 Receivers Control Port MAC Address:<br>3 GigE Port MAC Address: | 00:14:39:00:80:A3                      |               |                          |
| (4) Software Version:                                             | 1.2.5                                  |               |                          |
| FPGA1 Version:                                                    | 1.26                                   |               |                          |
| FPGA2 Version:                                                    | 1.6                                    |               |                          |
| FPGA3 Version:                                                    | 1.6                                    |               |                          |
| FPGA4 Version:                                                    | 1.6                                    |               |                          |
| FPGA5 Version:                                                    | 1.6                                    |               |                          |
| 6 Modulator Version:                                              | 8.8                                    |               |                          |
| 7 Hardware Version:                                               | 1                                      |               |                          |
| 8 Serial Number:                                                  | 2016080037                             |               |                          |
| 9 Headend Name:                                                   | 8C_Din_generic                         |               |                          |
| 10 Location:                                                      | lab                                    |               |                          |
|                                                                   |                                        |               |                          |
| (1) Login Timeout (Minutes):                                      | 60 ▼                                   |               |                          |
|                                                                   |                                        |               |                          |
| (12) Control Port IP Address:                                     | 172.16.130.34                          |               |                          |
| (13) Control Port Subnet Mask:                                    | 255.255.255.0                          |               |                          |
| 14 Control Port Default Gateway:                                  | 172.16.130.254                         |               |                          |
| (15) Receivers Control Port IP Address:                           | 192.168.253.1                          |               |                          |
| (16) Receivers Control Port Subnet Mask:                          | 255.255.255.0                          |               |                          |
| (17) Receivers Control Port Default Gateway: 192.168.253.254      |                                        |               |                          |
| (18) GigE Port IP Address:                                        | 192.168.253.2                          |               |                          |
| (9) GigE Port Subnet Mask:                                        | 255.255.255.0                          |               | <b>QAM/IP Model Only</b> |
| 20 GigE Port Default Gateway:<br>21) Event Log Destination:       | 192.168.253.254<br>172.16.70.10        |               |                          |
| 22 Log Destination Port #:                                        | 514                                    |               |                          |
|                                                                   |                                        |               |                          |

<span id="page-21-1"></span>**Figure 5.7 - "Network" Screen**

- Control Port MAC Address: indicates the MAC Address of the "Control 10/100" Port.
- **Receivers Control Port MAC Address:** indicates the MAC Address of the "Receivers Control 10/100" Port.
- **GigE Port MAC Address:** indicates the MAC Address of the "Data Out 1 GigE" Port. (QAM/IP Model Only)
- **Software Version:** indicates the software version of the unit.
- **FPGA Version (1 5):** Indicates the current hardware version of each FPGA chipset within the unit.
- **Modulator Version:** indicates the current version of the QAM Modulator firmware
- **Hardware Version:** indicates the unit's hardware version.

# **5.7 "Network" Screen (continued)**

- **Serial Number:** indicates the unit's serial number. **8**
- **Headend Name:** a user-defined field to make identification easier. User can enter up to 49 alphanumeric characters. **9**
- **Location:** a user-defined field to make identification easier. User can enter up to 49 alphanumeric characters. **10**
- **Login Timeout (Minutes):** indicates the period of time before the unit logs itself out if there is no activity on the web screens. Options are "5", "15", "30", or "60" minutes. **11**
- **Control Port IP Address:** see (11) of **[Section 5.11](#page-25-1)** for details. **12**
- **Control Port Subnet Mask:** see (12) of <u>Section 5.11</u> for details. **13**
- **Control Port Default Gateway:** see (13) of <u>Section 5.11</u> for details.  $(14)$
- **Receivers Control Port IP Address:** see (14) of **Section 5.11** for details. **15**
- **Receivers Control Port Subnet Mask:** see (15) of <u>Section 5.11</u> for details. **16**
- **Receivers Control Port Default Gateway:** see (16) of <u>Section 5.11</u> for details. **17**
- GigE Port IP Address: see (17) of **Section 5.11** for details. (QAM/IP Model Only) **18**
- **GigE Port Subnet Mask:** see (18) of <u>[Section 5.11](#page-25-1)</u> for details. (QAM/IP Model Only) **19**
- **GigE Port Default Gateway:** see (19) of <u>Section 5.11</u> for details. (QAM/IP Model Only) **20**
- **Event Log Destination:** see (20) of **Section 5.11** for details. **21**
- **Log Destination Port #:** see (21) of **Section 5.11** for details. **22**

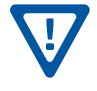

Remember to click on the SAVE button to apply the new values/configurations.

<span id="page-23-0"></span>Instruction Manual

### <span id="page-23-2"></span>**5.8 "Time" Screen**

The "Time" screen ([Figure 5.8\)](#page-23-1) allows you to set the current date and time for the encoder. To remain compliant with ATSC and cable standards, it is important to have the accurate date and time stamps. For this reason, it is recommended to use the "Automatic" option which allows the unit to automatically acquire time settings from a "Time Server" - you must enter the IP address of the time server (see (22) of <u>Section 5.11</u> for details).

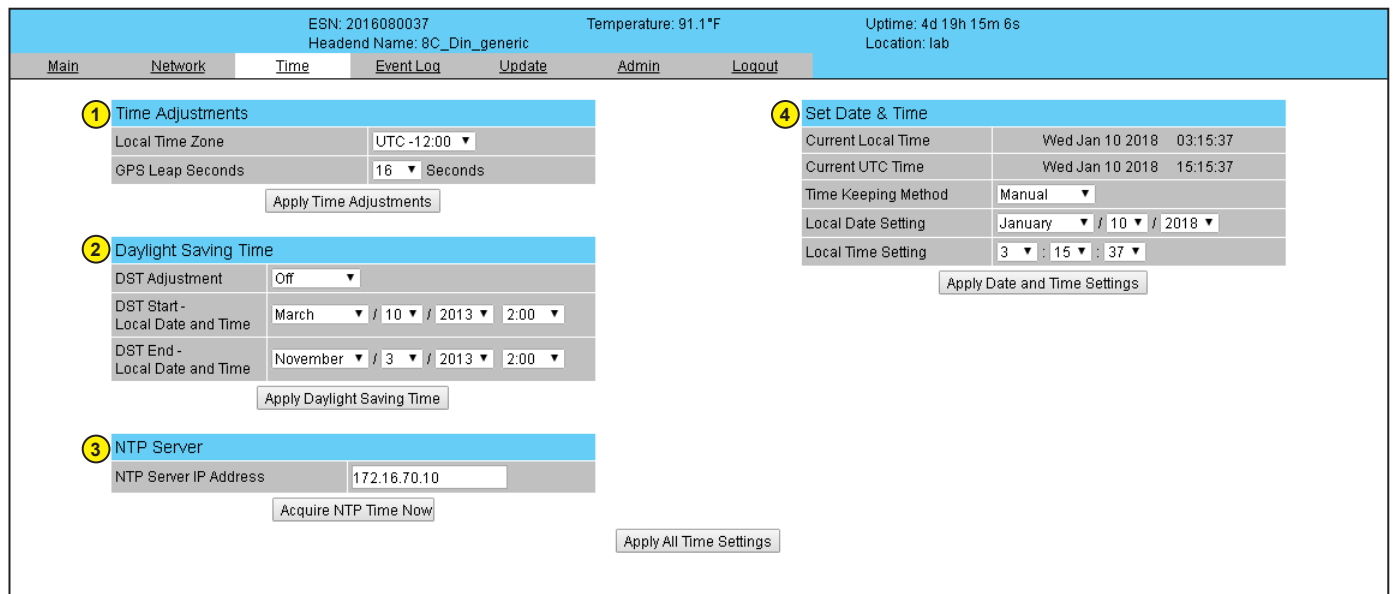

<span id="page-23-1"></span>**Figure 5.8 - "Time" Screen**

In the section entitled "**Time Adjustments**", the local time zone on Coordinated Universal Time (UTC) can be set. **1**

In the section entitled "**Daylight Saving Time**", the user can apply the Daylight Savings settings either manually or automatically using the DST Adjustment option. **2**

In the section entitled "**NTP Server**", the user can enter the IP address of the NTP server to acquire the time directly from NTP Server when an internet connection is available (see (22) of <u>Section 5.11</u> for details). **3**

In the section entitled "**Set Date & Time**", the user can manually enter the date and time. **4**

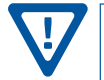

**Remember to click on the buttons below the individual sections or the "Apply All Time Settings" to apply and**  save the new values/configurations.

# **5.9 "Event Log" Screen**

The "Event Log" screen [\(Figure 5.9\)](#page-24-1) is a "read and write" screen where the following parameters can be displayed or configured. The data in the Event Log can be forwarded to a SysLog database – (see(24) (25) , and 26) of <u>Section 5.11</u> for details). The lines are color coded as follows:

> Red font = error message Blue font = informational message Green font = confirmation or feedback message

# <span id="page-24-0"></span>**5.9 "Event Log" Screen (continued)**

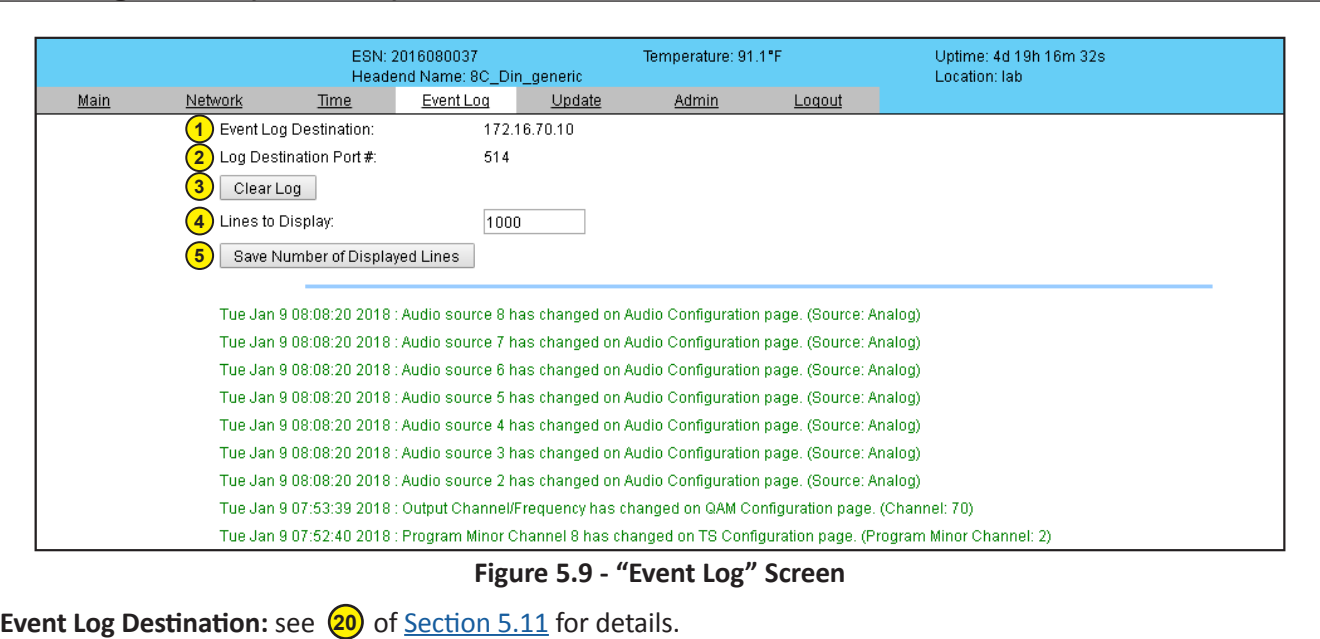

- Log Destination Port #: see (21) of **Section 5.11** for details. **2**
- **Clear Log:** allows the user to clear the records generated during unit's boot-up process and operation afterward. The records are cleared if the unit loses power. **3**
- **Lines to Display:** allows the user to select the number of lines to be displayed. The unit supports up to 400 MB of data or approximately 65,000 lines. The range is 1 to 65,535. **4**
- **Save Number of Displayed Lines:** allows the user to save the error log on the screen. Please note that the event log would be saved only on the screen and not on any database. **5**

# **5.10 "Update" Screen**

<span id="page-24-1"></span>**1**

The "Update" screen [\(Figure 5.10\)](#page-24-2) allows user to browse, select, and download/update the Config file.

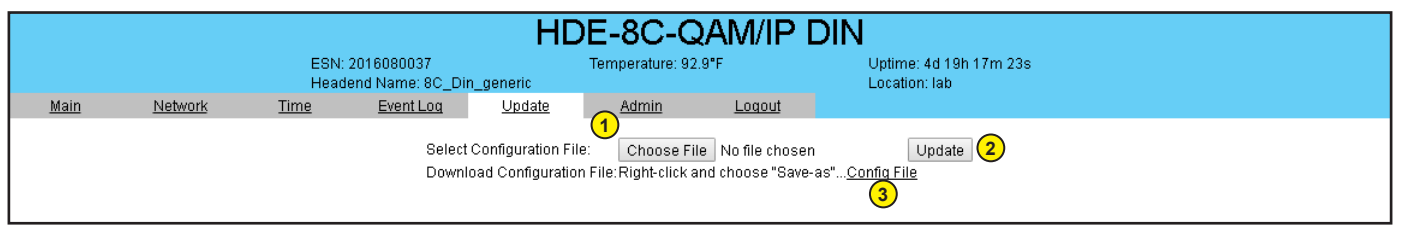

#### <span id="page-24-2"></span>**Figure 5.10 "Update" Screen**

**Choose File:** allows the user to select a desired configuration file to be uploaded to the unit from any location on the computer. **1**

**Update:** allows the user to upload the selected configuration file to the unit. **2**

**Download Configuration File:** allows the user to download & save the current configuration settings of the unit. **3**

<span id="page-25-0"></span>Instruction Manual

#### <span id="page-25-1"></span>**5.11 "Admin" Screen**

To change/modify the IP network parameters, as well as the Username and Password values for the unit, you must be logged in to the unit as "Admin" to access the Admin screen ([Figure 5.11\)](#page-25-2). The following parameters can be modified:

|             |                | ESN: 2016080037<br>Headend Name: 8C_Din_generic                                                                 | Temperature: 91.1"F |                                                                      | Uptime: 4d 19h 18m 29s<br>Location: lab      |        |                          |
|-------------|----------------|----------------------------------------------------------------------------------------------------|---------------------|----------------------------------------------------------------------|----------------------------------------------|--------|--------------------------|
| <u>Main</u> | <b>Network</b> | <b>Time</b>                                                                                                    | Event Log           | Update                                                               | Admin                                        | Logout |                          |
|             |                | Control Port MAC Address:<br>Receivers Control Port MAC Address:<br>GigE Port MAC Address:<br>Software Version: |                     | 00:14:39:00:80:A1<br>00:14:39:00:80:A2<br>00:14:39:00:80:A3<br>1.2.5 |                                              |        |                          |
|             |                | FPGA1 Version:                                                                                                  |                     | 1.26                                                                 |                                              |        |                          |
|             |                | FPGA2 Version:<br>FPGA3 Version:                                                                                |                     | 1.6<br>1.6                                                           |                                              |        |                          |
|             |                | FPGA4 Version:                                                                                                  |                     | 1.6                                                                  |                                              |        |                          |
|             |                | FPGA5 Version:                                                                                                  |                     | 1.6                                                                  |                                              |        |                          |
|             |                | Hardware Version:                                                                                               |                     | 1                                                                    |                                              |        |                          |
|             |                | Serial Number:                                                                                                  |                     | 2016080037                                                           |                                              |        |                          |
|             |                | $(1)$ Login:                                                                                                    |                     | Admin                                                                |                                              |        |                          |
|             |                | (2) Current Password:                                                                                           |                     |                                                                      |                                              |        |                          |
|             |                | (3) New Password:                                                                                               |                     |                                                                      |                                              |        |                          |
|             |                | (4) Confirm New Password:                                                                                       |                     |                                                                      |                                              |        |                          |
|             |                | (5) Guest Login:                                                                                                |                     | Guest                                                                |                                              |        |                          |
|             |                | (6) Current Guest Password:                                                                                     |                     |                                                                      |                                              |        |                          |
|             |                | (7) New Guest Password:                                                                                         |                     |                                                                      |                                              |        |                          |
|             | (8)            | Confirm Guest Password:                                                                                         |                     |                                                                      |                                              |        |                          |
|             |                | (9) System Watchdog:                                                                                            |                     | Enabled ▼                                                            |                                              |        |                          |
|             |                | (10) System Reboot:                                                                                             |                     |                                                                      | Reboot Unit                                  |        |                          |
|             |                | (11) Control Port IP Address:                                                                                   |                     | 172.16.70.1                                                          |                                              |        |                          |
|             |                | (12) Control Port Subnet Mask:                                                                                  |                     | 255.255.255.0                                                        |                                              |        |                          |
|             |                | (13) Control Port Default Gateway:                                                                              |                     | 172.16.70.254                                                        |                                              |        |                          |
|             |                | (14) Receivers Control Port IP Address:                                                                         |                     | 192.168.253.1                                                        |                                              |        |                          |
|             |                | (15) Receivers Control Port Subnet Mask:                                                                        |                     | 255.255.255.0                                                        |                                              |        |                          |
|             |                | (16) Receivers Control Port Default Gateway: 192.168.253.254                                                    |                     |                                                                      |                                              |        |                          |
|             |                | (17) GigE Port IP Address:                                                                                      |                     | 192.168.253.2                                                        |                                              |        |                          |
|             |                | (18) GigE Port Subnet Mask:                                                                                     |                     | 255.255.255.0                                                        |                                              |        | <b>QAM/IP Model Only</b> |
|             | (19)           | GigE Port Default Gateway:                                                                                      |                     | 192.168.253.254                                                      |                                              |        |                          |
|             |                | (20) Event Log Destination:                                                                                     |                     | 172.16.70.10                                                         |                                              |        |                          |
|             |                | (21) Log Destination Port #:                                                                                    |                     | 514                                                                  |                                              |        |                          |
|             |                | Time Server IP:                                                                                                 |                     | 172.16.70.10                                                         |                                              |        |                          |
|             | (23)           | Download Configuration File:                                                                                    |                     |                                                                      | Right-click and choose "Save-as" Config File |        |                          |
|             |                | (24) Syslog Errors:                                                                                             |                     |                                                                      | © Enabled ® Disabled                         |        |                          |
|             |                | Syslog Informational:                                                                                           |                     |                                                                      | ● Enabled ● Disabled                         |        |                          |
|             |                | 26 Syslog Feedback:                                                                                             |                     |                                                                      | © Enabled <sup>●</sup> Disabled              |        |                          |
|             |                | (27) Active Users:                                                                                              |                     |                                                                      |                                              |        |                          |
|             |                |                                                                                                    | Admin<br>none       |                                                                      | 172.16.30.105<br>0.0.0.0                     |        |                          |
|             |                |                                                                                                    | none                |                                                                      | 0.0.0.0                                      |        |                          |
|             |                |                                                                                                    | none                |                                                                      | 0.0.0.0                                      |        |                          |
|             |                |                                                                                                    | none                |                                                                      | 0.0.0.0                                      |        |                          |

<span id="page-25-2"></span>**Figure 5.11 – "Admin" Screen**

**Login:** is the Administrator's login (10 characters maximum). This login allows the user to make changes to any area of the unit. Login is case sensitive. (Factory Default: "Admin") 

**Current Password:** is the Administrator's Current Password (10 characters maximum). The password is case sensitive and will not be displayed. (Factory Default: "pass")

# **5.11 "Admin" Screen (continued)**

**New Password:** used only if the user wants to change the current Administrator's password. User must enter a new password (10 characters maximum). Password is case sensitive and will not be displayed. **Confirm New Password:** user must enter the same password as entered in (3) above. If the password entered in both  $\left(3\right)$ &  $\left(4\right)$  does not match, an error will be displayed. **Guest Login:** is the Guest login (10 characters maximum). This login allows the user to view the unit settings but does not allow any changes. Login is case sensitive. (Factory Default: "Guest") **Current Guest Password:** is the current Guest Password (10 characters maximum). The password is case sensitive and will not be displayed. (Factory Default: "pass") **New Guest Password:** used only if the user wants to change the current Guest password. User must enter a new password (10 characters maximum). Password is case sensitive and will not be displayed. **Confirm Guest Password:** user must enter the same password as entered in (7) above. If the password entered in both (7) & (8) does not match, an error will be displayed. **System Watchdog:** when Enabled, automatically reboots the unit if the operating system stops working. When Disabled, manual reboot is required in the case of above events. Options are: "Enabled" and "Disabled". **System Reboot:** allows the user to remotely reboot the unit. **Control Port IP Address:** is the static IP address that is assigned to the Control 10/100 Port. It allows the user to access the unit via the web interface. (Factory Default: "172.16.70.1" ) **Control Port Subnet Mask:** is the Subnet Mask assigned to the Control Port of the unit. It allows the user to determine which subnet the Control Port IP address belongs to. (Factory Default: "255.255.255.0" ) **Control Port Default Gateway:** is the gateway address assigned to the Control Port. It allows the user to access the unit from another network via the web interface. (Factory Default: "172.16.70.254" ) **Receivers Control Port IP Address:** is the static IP address that is assigned to the Receivers Control 10/100 Port. It allows the user to remotely monitor and control up to nine select satellite receivers through UPnP protocol via the web interface. (Factory Default: "192.168.253.1" ) **Receivers Control Port Subnet Mask:** is the Subnet Mask assigned to the Receivers Control Port. It allows the user to **15** determine which subnet the Receivers Control Port IP address belongs to. (Factory Default: "255.255.255.0") **Receivers Control Port Default Gateway:** is the gateway address assigned to the Receivers Control Port. It allows the user to access select satellite receivers from another network via the web interface. (Factory Default: "192.168.253.254") **GigE Port IP Address:** is the static IP address assigned to the GigE port (QAM/IP Model Only). (Factory Default: "192.168.253.2") **GigE Port Subnet Mask:** is the subnet mask address assigned to the GigE port (QAM/IP Model Only). (Factory Default: "255.255.255.0") **GigE Port Default Gateway:** is the gateway address assigned to the GigE Port (QAM/IP Model Only). (Factory Default: "192.168.253.254") **Event Log Destination:** is the IP address of the remote server, to which Syslog sends the activities recorded by the unit for monitoring and troubleshooting purposes. (Factory Default: "172.16.70.10") **Log Destination Port #:** is the Event Log Destination port to which a duplicate of the error messages created by the unit can be forwarded for monitoring and troubleshooting purposes. (Factory Default: "514" - unmodifiable) **Time Server IP:** is the IP address for the Time Server from where the unit can obtain its clock reference (See [Section 5.8](#page-23-2)) for details). (Factory Default: "172.16.70.10") **3 4 5 6 7 8 9 10 12 13 11 14 16 17 18 19 20 21 22**

Instruction Manual

# **5.11 "Admin" Screen (continued)**

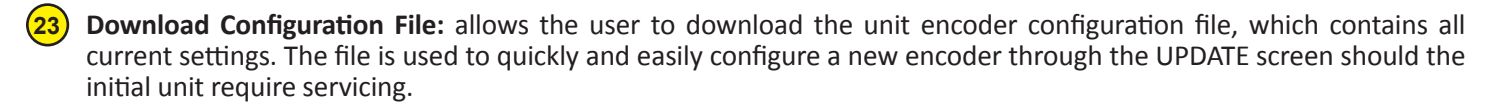

**Syslog Errors:** options are "Enable" or "Disable". When Enabled, the unit will forward error messages (in red font) to an **24** SNMP syslog. (Factory Default: "Disabled")

**Syslog Informational:** options are "Enable" or "Disable". When Enabled, the unit will forward information messages (in blue font) to an SNMP syslog. (Factory Default: "Disabled") **25**

**Syslog Feedback:** options are "Enable" or "Disable". When Enabled, the unit will forward feedback or confirmation **26** messages (in green font) to an SNMP syslog. (Factory Default: "Disabled")

**Active Users:** indicates the username and IP address of the currently logged in users. **27**

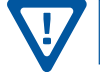

Remember to click on the SAVE button to apply the new values/configurations.

# <span id="page-28-0"></span>**Appendix A: Updating the Software Remotely**

# **General background:**

There are two different PROMs that need to be programmed in the Unit. They are called PROM1 and PROM2. Please note not every software update requires both PROMs to be programmed. However, program both PROMs unless you get a written notice with Release notes to do otherwise.

The total procedure takes about 10 minutes if you follow the steps below.

Step 1: FTP two files from your PC to the Unit.

Step 2: a) Update PROM1 with the specific command line.

b) Update PROM2 with the specific command line.

# **Step 1 : FTP Two Files to the Unit:**

FTP both files (EPCS 1 ver#.bin and EPCS 2 ver#.bin) into the Unit's server board (there are many ways to do this).

**NOTE:** a) The EPCS\_1\_ver#.bin is to program PROM1 and EPCS\_2\_ver#.bin is to program PROM2.

- b) All the commands are case sensitive
- c) It is recommended to copy the EPCS\_1\_ver#.bin and EPCS\_2\_ver#.bin files in the root directory. i.e, My Computer > C:
- d) Only entering the command prompt, if you see a directory different than the root directory shown in [Figure A-1](#page-28-1), then use the command "cd.." to enter the C:\>.

| <b>Ext</b> C:\Windows\system32\cmd.exe                                                                 |  |
|----------------------------------------------------------------------------------------------------|--|
| Microsoft Windows [Version 6.1.7601]<br>Copuright (c) 2009 Microsoft Corporation. All Rights reserved. |  |
| C:\Users\bpatel.BLONDERTONGUE>cd                                                                       |  |
| C:\Users>cd                                                                                            |  |
| $ 0:N\rangle$                                                                                          |  |

<span id="page-28-1"></span>**Figure A-1**

From a command (DOS) prompt (you must be in the same folder as the EPCS files) enter:

# **ftp –A 172.16.70.1**

At the FTP prompt enter the following commands:

**{Please ensure that you have entered the "bin" command to confirm that you are FTPing the files as binary files.}**

**bin**

**put EPCS\_1\_ver#.bin**

**put EPCS\_2\_ver#.bin**

**bye**

The above four commands may be automated by entering them in an ASCII text file (called ftpcmd, recommended but can be any name) and executing the following:

# **ftp -A -s:ftpcmd 172.16.70.1**

You can place the ftp command above in a batch file (.bat) then double click on the .bat file to perform the entire download process.

# **Appendix A: Updating the Software Remotely (continued)**

# **Telnet to the Unit:**

There are two ways to telnet to the Unit:

- (1) Use Command line and type in " *telnet IP address* " for example "telnet 172.16.70.1"
- (2) Use the Terminal program such as Putty to telnet.

Use a terminal program such as Putty to telnet into the server board (can use Linux, DOS prompt, Putty, etc)

You can save your configurations so it's very quick and easy to telnet into the board again.

After you telnet into the server board you must login into the unit with the following credentials:

Username = **Admin** (case-sensitive)

Password = **pass** (case-sensitive)

Then cd to the /home/ftp directory where the EPCS\_x.bin files have been placed.

**cd home/ftp**

**ls**

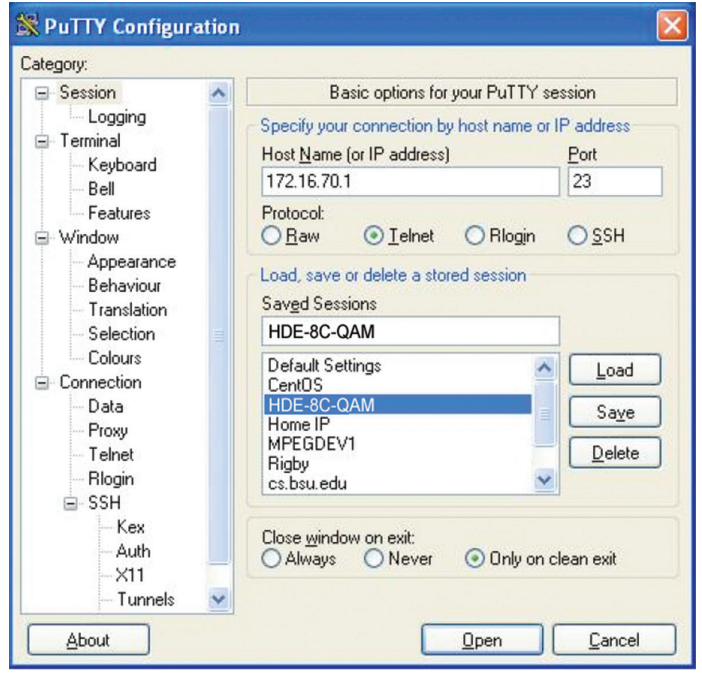

**Figure A-2**

# **Step 2: Update PROM1 and/or PROM2:**

Now you can use the field update utility (epcs) to program the EPCS PROMs. This is a custom utility that resides in the Unit.

**Warning:** Care should be taken at this time, if misspelled characters or letters are typed by accident, or you have missed to type the bin command in Step 1, this could cause the Unit Flash memory to be corrupted. The Unit will try to reload the OS using the corrupted file ten (10) times before it displays the following screen ([Figure A-3\)](#page-29-0). You can recover from this situation by repeating the procedure all over again from Step 1 above.

Ready: Please read the rest of this page once before typing the commands.

Update FPGA1 by programming EPCS1:

```
epcs –e1 EPCS_1_ver#.bin
```
Update FPGA2 by programming EPCS2: (if necessary)

# **epcs –e2 EPCS\_2\_ver#.bin**

**NOTE:** Both EPCS PROMS can be programmed concurrently using two different terminal sessions (logins). If you get errors during programming then **DO NOT TURN OFF THE UNIT,** just repeat the epcs commands again.

The server board should now configure itself on power-up.

Two choices to reset the Unit:

(1) Reset switch in the back of the unit.

(2) Use Telnet and type "epcs –c" this will automatically reboot the Unit without a need for resetting with power switch.

**NOTE:** The boot-up process for the Unit is approximately 30 seconds.

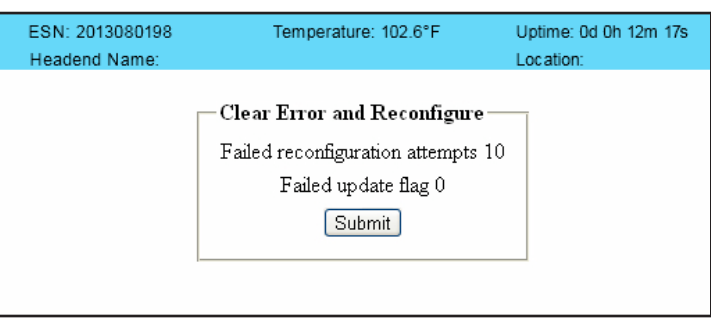

<span id="page-29-0"></span>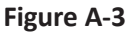

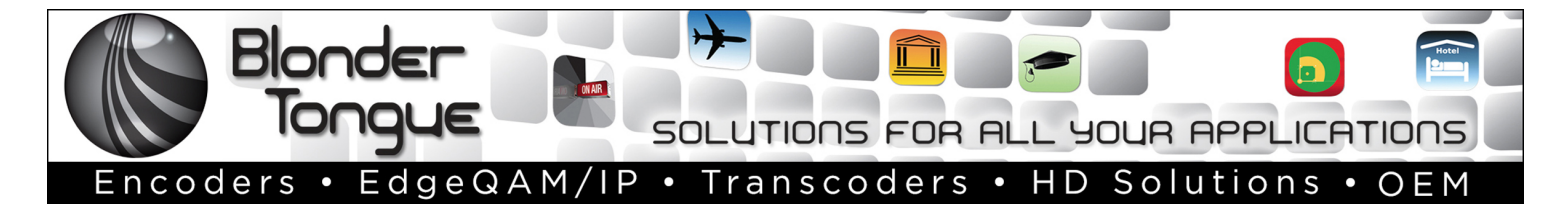

# **Extended Warranty Program**

# **STANDARD TERMS & CONDITIONS OF THE EXTENDED WARRANTY**

#### **A. THE EXTENDED WARRANTY AGREEMENT (EWA)**

If during the period following the expiration of the Blonder Tongue Manufacturers' Standard Warranty ( Copy Included) the products which constitute the subject matter of the extended warranty, manifest any manufacturing or similar such defects then Blonder Tongue shall at its option repair or replace the product. It is emphasized that the extended warranty is in effect an extension of the Blonder Tongue Warranty and covers the items stipulated in Paragraph B to the exclusion of the terms in Paragraph C of this agreement. Eligibility to purchase EW is limited to 90 days following initial shipment on selected products of sufficient value.

The product/products included in this extended warranty agreement are listed in the invoice that accompanies the EWA. Term of the extension will be year(s). Purchase Order is required for extended warranty coverage.

#### **B. WHAT IS COVERED?**

- 1. If a product has been determined to have failed, which falls within the Terms & Conditions of this EWA, Blonder Tongue Inc. may at its sole discretion repair, modify or replace its component parts that are defective at 100% coverage for parts and labor.
- 2. A loaner unit may be available on request; PO required.
- 3. Product is manufactured by Blonder Tongue.
- 4. Extended warranty period is up to and not to exceed 24 months and sold in increments of 12 months. Order # 9981 for 1 year and #9982 for 2 year extensions.
- 5. Return of repair or replaced product shipping costs for ground shipments.
- 6. Firmware upgrades at no charge with automatic notification.

#### **C. WHAT IS NOT COVERED?**

- 1. The warranty does not cover any defects caused by foreign objects /connection errors .
- 2. Use other than by the customer at the declared address appearing in this document.
- 3. Failure by the end user to comply with the manufacturers' instructions for installation, maintenance or use.
- 4. The use of accessories which have not been approved by Blonder Tongue.
- 5. The application and/or use of any incorrect or abnormal electrical supply to the product.
- 6. Any defect in wiring or electrical connections which does not form part of the product at the time of the original purchase.
- 7. Neglect, misuse, or willful abuse of the product.
- 8. Any repairs or attempted repairs of the product by any person other than Blonder Tongue Service Department.
- 9. Any modification of the product by any person other than Blonder Tongue Service Department.
- 10. Fire, flood, war, civil disturbance, industrial action, acts of God or any other causes beyond the reasonable control of Blonder Tongue.
- 11. Any defect caused by lightning strike or power surges.
- 12. Shipping costs to return products to Blonder Tongue for warranty service.
- 13. Blonder Tongue will not in any circumstances be liable for any consequential loss or damages suffered by the customer whether directly or indirectly related defect in the product to the extent permissible by law.
- 14. Repairs may not be effected without prior authorization from Blonder Tongue Laboratories.

#### **D. GENERAL**

- 1. The customer shall notify Blonder Tongue Laboratories in writing within ten days of any change of his or her address.
- 2. Customer must provide original *purchase receipt* and *serial number* to initiate extended warranty coverage.
- 3. The fee paid for the warranty is not refundable under any circumstances unless cancelled within seven days of purchase.
- 4. The customer shall take all reasonable precautions to maintain the product is maintained in good working order.
- 5. The warranty contract ceases to exist if the product is replaced or a credit is given to the customer. Any monies paid for the warranty contract are forfeited and not refundable. This is only applicable when the product is out of the manufacturer's warranty.
- 6. The extended warranty period as stated on the Extended Warranty Agreement shall be the governing period notwithstanding any additional supplier warranty on specific components.
- 7. The warranty shall in no way effect the terms and conditions of the sale agreement in terms of which the customer bought the product.
- 8. The extended warranty is limited to the terms and conditions herein contained
- 9. No agreement, varying, adding to, amended, deleting, or cancelling this warranty shall be effective unless given in writing (email is acceptable) and signed by or on behalf of both parties.
- 10. The cost of the extended warranty is 8% of the purchase price for a 1 or 2 year extension beyond the Blonder Tongue standard warranty. e.g. A product price of \$1000 will be \$80 for the 1<sup>st</sup> year (12 mos) and additional \$80 for 2 year (24 mos) extension for a total of \$160.
- 11. Warranty product return postage paid to: Blonder Tongue Laboratories, Inc.

Attn: Warranty Service Dept. 1 Jake Brown Road

Old Bridge, NJ 08857

# **Contact Blonder Tongue at 800-523-6049 ext. 555 to order extended warranty service.**

# **Limited Warranty Limited Warranty**

.<br>Seller will at its sole option, either repair or replace (with a new or factory reconditioned product, as Seller may determine) any product manufactured or sold (or in sener win at its sole option, enher repair or replace (with a new or factory reconditioned product, as sener may determine) any product manufactured or sold (or in<br>the case of software, licensed) by Seller which is defecti shipment or such other specifications as may have been expressly agreed upon in writing: (i) for a period of one (1) year from the date of original purchase for all stock hardware products (other than those specifically referenced herein below having a shorter warranty period); (ii) for a period of one (1) year from the date of original purchase, with respect to all MegaPort<sup>pM</sup>, IPTV products, test equipment and fiber optics receivers, transmitters, couplers and integrated receiver/distruction respect to all MegaPort<sup>pM</sup>, IPTV products, test eq ampiniers; (iii) for a period of one (1) year from the date of original purchase (or such shorter period of time as may be set form in the license agreement specific to<br>the particular software being licensed from Seller) w for a specific function or application, (b) complimentary to and does not function without the Core Product Software, and (c) listed with a specific model number and for a specific function or application, (b) complimentar stock number in Seller's Price List ("Non-Core Software"); (iv) for a period of ninety (90) days from the date of original purchase, with respect to non-serialized  $P(1)$  and  $P(2)$  are the state in the corresponding  $P(3)$  and a period of inner products sold by Seller (offer than Core and all other products) and a creasories, such as parts, sub-assemblies, splitters and all other p products) not otherwise referred to in clauses (i) unough (in) above. The warranty period for computer programs in machine-readable form included in a naruware<br>product, which are essential for the functionality thereof as with the warranty period of the applicable hardware product within which such Core Product Software is installed. original purchase, with respect to an megarbit ", if IV products, test equipment and noer opits receivers, transmitters, couplers and integrated receiver/distribution<br>amplifiers; (iii) for a period of one (1) year from the Products) not otherwise referred to in clauses (i) through (iii) above. The warranty period for computer programs in machine-readable form included in a hardware

by third parties for resale by BT are of shorter duration or otherwise more limited than the standard BT limited warranty. In such Software patches, bug fixes, updates or workarounds do not extend the original warranty period of any Core Product Software or Non-Core Software. and private-label products will be limited to the duration and other terms of such third-party vendor's warranty. In addition, certain products, that are

#### Notwithstanding anything herein to the contrary,  $\mathbf B$  are resolutional OEM warranty for the limit of the limited warranty set for the limited warranty set  $\mathbf B$

(i) Seller's sole obligation for software that when properly installed and used does not substantially conform to the published specifications in effect when the discretion) by providing the customer with (a) telephone or e-man access to report hon-combinance so that seller can verify reproducibility, (b) a sortware patch or<br>bug fix, if available or a workaround to bypass the issue sold by BT which the software was originally delivered;<br>disk, on which the software was originally delivered; discretion) by providing the customer with: (a) telephone or e-mail access to report non-conformance so that Seller can verify reproducibility, (b) a software patch or work manship or fails to meet the specifications which are in early specifications as  $m$  have been expressed or specifications as  $m$  have been expressed or specifications as  $m$  have been expressed or specifications as software is first shipped by Seller, is to use commercially reasonable efforts to correct any reproducible material non-conformity (as determined by Seller in its sole

(ii) Seller does not warrant that the use of any software will be uninterrupted, error-free, free of security vulnerabilities or that the software will meet the customer's ship seller does not warrant that the use of any software will be uninterrupted, error-free, tree of security vulnerabilities or that the software will medified coftware or a period of ninety of ninety and a period of nine particular requirements; and the customer's sole and exclusive remedy for breach of this warranty is, at Seller's option, to receive (a) suitably modified software, or<br>part thereof, or (b) comparable replacement software o proprietary sub-assembly modules manufactured by third party vendors and contained in BT products and on certain privatepart thereof, or (b) comparable replacement software or part thereof;

(iii) Seller retains all right, title and interest in and to and ownership of all software (including all Core Product Software and Non-Core Software) including any and all enhancements, modifications and updates to the same; and

(iv) in some cases, the warranty on certain proprietary sub-assembly modules manufactured by third-party vendors and contained in Seller's products, third party software installed in certain of Seller's products, and on certain private-label products manufactured by third-parties for resale by Seller, will be of shorter duration or otherwise more limited than the standard Seller limited warranty. In such cases, Seller's warranty with respect to such third party proprietary sub-assembly modules, third-party software and private-label products will be limited to the duration and other terms of such third-party vendor's warranty, if any. In addition,<br>certain products, that are not manufactured by Seller, bu  $\Gamma$  obtain service under the defective product product  $\Gamma$  and satisfactory product or other satisfactory product or other satisfactory product or other satisfactory product or other satisfactory product or other satisf ext tan product sold by Seller, which at the time of sale constituted a Refurbished/Closeout Product, the limited warranty for which is provided in the following paragraph. modules, third-party software and private-label products will be limited to the duration and other terms of such third-party vendor's warranty, if any. In addition,

.<br>Seller will at its sole option, either repair or replace (with a new or factory-reconditioned product, as Seller may determine) any product sold by Seller which at the sener win at its sole opuon, either repair or replace (with a new or ractory-reconditioned product, as seller may determine) any product sold by seller which at the<br>time of sale constituted a refurbished or closeout item ( in writing between the parties, for a period of ninety (90) days from the date of original purchase. Notwithstanding the foregoing, in some cases the warranty on certain proprietary sub-assembly modules manufactured by third-party vendors and contained in Seller products, third party software installed in certain of Seller's products, and on certain private-label products manufactured by third-parties for resale by seller will be of shorter duration or otherwise more limited than seller<br>limited warranty for Refurbished/Closeout Products. In su stablished building for the absolute of closed a Foundation. In but he disco, belief of marking for relationshed, closed a Foundation constraintly such third-party proprietations of such third-party vendor's warranty, if a m addition, notwithstanding the foregoing, (i) tertain kerurbished/Closeout Products that are not manufactured (but are resolu) by sener, may carry the original OEM<br>Warranty for such products, if any, which may be longer o Refurbished/Closeout Products are final. applicable specifications that are in effect on the date of shipment of that product or fails to meet such other specifications as may have been expressly agreed upon ertain propretary sub-assembly modules manufactured by untu-party vendors and contained in seller products, und party sortware installed in certain or seller s<br>products, and on certain private-label products manufactured b In addition, notwithstanding the foregoing, (i) certain Refurbished/Closeout Products that are not manufactured (but are resold) by Seller, may carry the original OEM

.<br>To obtain service under this warranty, the defective product, together with a copy of the sales receipt, serial number if applicable, or other satisfactory proof of o obtain service under this warranty, the defective product, together with a copy of the sales receipt, serial number if applicable, or other satisfactory proof or according the sales of the sales of ourchase and a brief d **EMPLOYEES OR REPRESENTATIVES, OR IN ANY OF BT'S BROCHURES, MANUALS, CATALOGS, LITERATURE**  purchase and a brief description of the defect, must be shipped freight prepaid to Seller at the following address: One Jake Brown Road, Old Bridge, New Jersey<br>08857. 08857.

and the warranty does not cover failure of performance or damage resulting from (i) use or installation other than in strict accordance with manufacturer's writter<sup>'</sup> writter'. The manufacturer of a manufacturer or a manufacturer or a manufacturer-authorized repair center, (iii) misuse, misapplication or abuse, (iv) insurance of the manufacturer or a manufacturer-authorized repair center, (iii) m alteration, (v) exposure to unusual physical or electrical stress, abuse or accident or forces or exposure beyond normal use within specified operational or abuse, (iv) environmental parameters set forth in applicable product specifications, (vi) lack of reasonable care or (vii) wind, ice, snow, rain, lightning, or any other weather  $\Delta$  and a set of  $\Delta$  consequents or  $\Delta$  consequently  $\Delta$ ,  $\Delta$  consequently  $\Delta$  and  $\Delta$  and  $\Delta$  consequently  $\Delta$  and  $\Delta$  consequently  $\Delta$  consequently  $\Delta$  consequently  $\Delta$  consequently  $\Delta$  consequently  $\Delta$  co This warranty does not cover failure of performance or damage resulting from (i) use or installation other than in strict accordance with manufacturer's written **STRICT TO REAR STRICT TO REAR LIGHT OR OR ANY OR ANY OR ANY OR ANY OR ANY OR ANY OR ANY OR INDIRECTLY FROM ANY** conditions or acts of God.

.<br>OTHER THAN THE WARRANTIES SET FORTH ABOVE, SELLER MAKES NO OTHER WARRANTIES OR REPRESENTATIONS OF ANY KIND, EXPRESS OR IMPLIED, AS TO THE CONDITION, DESCRIPTION, FITNESS FOR A PARTICULAR PURPOSE, MERCHANTABILITY, OR AS TO ANY OTHER MATTER, AND SUCH WARRANTIES SET FORTH ABOVE SUPERSEDE ANY ORAL OR WRITTEN WARRANTIES OR REPRESENTATIONS MADE OR IMPLIED BY SELLER OR BY ANY OF SELLER'S<br>ENDLOVEES OR REPRESENTATIVES OR IN ANY OF SELLER'S RROCUURES MANUALS, CATALOGS LITERATURE OR OTHER SERAIR OR REPLACEMENT OF THE DEFECTIVE PRODUCT F.O.B. SHIPPING POINT, AS SELLER IN ITS SOLE DISCRETION SHALL DETERMINE. SELLER SHALL IN NO EVENT AND UNDER NO CIRCUMSTANCES BE LIABLE OR RESPONSIBLE FOR ANY CONSEQUENTIAL, INDIRECT, INCIDENTAL, PUNITIVE, DIRECT OR SPECIAL DAMAGES BASED UPON BREACH OF WARRANTY, BREACH OF CONTRACT, NEGLIGENCE, STRICT TORT LIABILITY OR OTHERWISE OR ANY OTHER LEGAL<br>tueody adising indectly or inimpectly edom the sale lise installation or eahlide of any product a THEORY, ARISING DIRECTLY OR INDIRECTLY FROM THE SALE, USE, INSTALLATION OR FAILURE OF ANY PRODUCT ACQUIRED BY BUYER FROM SELLER.<br>. EMPLOYEES OR REPRESENTATIVES, OR IN ANY OF SELLER'S BROCHURES MANUALS, CATALOGS, LITERATURE OR OTHER MATERIALS. IN ALL CASES, BUYER'S<br>SOLE AND EVCLUERT BEMEEN AND CELLER'S ON LOBLO ATION FOR ANY BREACH OF THE WARRANTES CON **SOLE AND EXCLUSIVE REMEDY AND SELLER'S SOLE OBLIGATION FOR ANY BREACH OF THE WARRANTIES CONTAINED HEREIN SHALL BE LIMITED TO THE** 

All claims for shortages, defects, and non-conforming goods must be made by the customer in writing within five (5) days of receipt of merchandise, which writing shall state with particularity all material facts concerning the claim then known to the customer. Upon any such claim, the customer shall hold the goods complained of intact and duly protected, for a period of up to sixty (60) days. Upon the request of Seller, the customer shall ship such allegedly non-conforming or defective<br>goods freight propeid to Seller for examination by Seller' goods, rieignt prepaid to sener for examination by sener's inspection department and verification or the defect. Sener, at its option, will either repair, replace or issue<br>a credit for products determined to be defective. towards the original billing. All such replacements by Seller shall be made free of charge f.o.b. the delivery point called for in the original order. Products for which replacement has been made under the provisions of this clause shall become the property of Seller. Under no circumstances are products to be returned to Seller without Seller's prior written authorization. Seller reserves the right to scrap any unauthorized returns on a no-credit basis. Any actions for breach of a contract of<br>sale hatwon Seller and a customer must be commonsed by sale between seller and a customer must be commenced by the customer within thirteen (15) months arter the cause of action has accrued. A copy of seller s<br>standard terms and conditions of sale, including the limited warran proprietary sub-assembly modules and private-label products manufactured by third-parties may also be available from Seller on request. (Rev 1021) or mtact and dury protected, for a period of up to sixty (60) days. Opon the request of sener, the customer shan ship such anegedly non-comorning or defective<br>goods, freight prepaid to Seller for examination by Seller's in whower of Motorola Corp. The Corp. (**Reverse Corp. (**Rev. 0) stay and the customer within thirteen (13) months after the cause of action has accrued. A copy of Seller's sale between Seller and a customer must be commenced